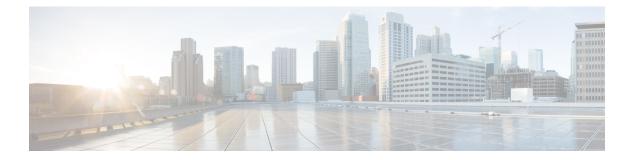

# Security

- aaa accounting dot1x, on page 3
- aaa accounting identity, on page 5
- aaa authentication dot1x, on page 7
- aaa authorization network, on page 8
- aaa new-model, on page 9
- authentication host-mode, on page 11
- authentication logging verbose, on page 13
- authentication mac-move permit, on page 14
- authentication priority, on page 15
- authentication violation, on page 17
- cisp enable, on page 19
- clear errdisable interface vlan, on page 20
- clear mac address-table, on page 21
- deny (MAC access-list configuration), on page 23
- dot1x critical (global configuration), on page 26
- dot1x logging verbose, on page 27
- dot1x pae, on page 28
- dot1x supplicant force-multicast, on page 29
- dot1x test eapol-capable, on page 30
- dot1x test timeout, on page 31
- dot1x timeout, on page 32
- epm access-control open, on page 34
- ip access-group, on page 35
- ip admission, on page 36
- ip admission name, on page 37
- ip device tracking maximum, on page 39
- ip device tracking probe, on page 40
- ip dhcp snooping database, on page 41
- ip dhep snooping information option format remote-id, on page 43
- ip dhcp snooping verify no-relay-agent-address, on page 44
- ip source binding, on page 45
- ip ssh source-interface, on page 46
- limit address-count, on page 47

- mab request format attribute 32, on page 48
- mab logging verbose, on page 50
- permit (MAC access-list configuration), on page 51
- radius server, on page 54
- show aaa clients, on page 56
- show aaa command handler, on page 57
- show aaa local, on page 58
- show aaa servers, on page 59
- show aaa sessions, on page 60
- show authentication sessions, on page 61
- show auto security, on page 64
- show cisp, on page 66
- show dot1x, on page 68
- show eap pac peer, on page 70
- show ip dhcp snooping statistics, on page 71
- show ip ssh, on page 74
- show radius server-group, on page 75
- show vlan group, on page 77
- switchport port-security aging, on page 78
- switchport port-security mac-address, on page 80
- switchport port-security maximum, on page 82
- switchport port-security violation, on page 84
- vlan group, on page 86

To enable authentication, authorization, and accounting (AAA) accounting and to create method lists defining specific accounting methods on a per-line or per-interface basis for IEEE 802.1x sessions, use the **aaa accounting dot1x**command in global configuration mode. To disable IEEE 802.1x accounting, use the **no** form of this command.

aaa accounting dot1x {name | default } start-stop {broadcast group {name | radius | tacacs+}
[group {name | radius | tacacs+} ... ] | group {name | radius | tacacs+} [group
{name | radius | tacacs+}... ]}
no aaa accounting dot1x {name | default }

| Syntax Description | name                                                                                                | Name of a server group. This is optional when keywords.                                                                                                    | n you enter it after the <b>broadcast group</b> and <b>group</b>                                                                                           |  |  |  |
|--------------------|----------------------------------------------------------------------------------------------------|----------------------------------------------------------------------------------------------------|----------------------------------------------------------------------------------------------------|--|--|--|
|                    | <b>default</b> Specifies the accounting methods that follow as the default list for accounting serv |                                                                                                    |                                                                                                    |  |  |  |
|                    | start-stop                                                                                          | end of a process. The start accounting record                                                                                                    | ing of a process and a stop accounting notice at the<br>d is sent in the background. The requested user<br>the start accounting notice was received by the |  |  |  |
|                    | broadcast                                                                                           | <b>broadcast</b> Enables accounting records to be sent to multiple AAA servers and sends accounting records to the first server in each group. If the first server is unavailable, the switch uses the list of backup servers to identify the first server. |                                                                                                    |  |  |  |
|                    | group                                                                                               | ounting services. These are valid server group                                                                                                    |                                                                                                    |  |  |  |
|                    |                                                                                                    | • <i>name</i> — Name of a server group.                                                                                                    |                                                                                                    |  |  |  |
|                    |                                                                                                    | • radius — Lists of all RADIUS hosts.                                                                                                    |                                                                                                    |  |  |  |
|                    |                                                                                                    | • tacacs+ — Lists of all TACACS+ hosts                                                                                                    | 5.                                                                                                    |  |  |  |
|                    |                                                                                                    | The <b>group</b> keyword is optional when you enter<br>You can enter more than optional <b>group</b> key                                                                                                    | er it after the <b>broadcast group</b> and <b>group</b> keywords.<br>word.                                                                                 |  |  |  |
|                    | radius                                                                                              | (Optional) Enables RADIUS accounting.                                                                                                    |                                                                                                    |  |  |  |
|                    | tacacs+                                                                                             | (Optional) Enables TACACS+ accounting.                                                                                                    |                                                                                                    |  |  |  |
| Command Default    | AAA accou                                                                                           | nting is disabled.                                                                                                    |                                                                                                    |  |  |  |
| Command Modes      | Global conf                                                                                         | iguration                                                                                                    |                                                                                                    |  |  |  |
| Command History    | Release                                                                                             |                                                                                                    | Modification                                                                                                    |  |  |  |
|                    | Cisco IOS                                                                                           | Release 15.2(7)E3k                                                                                                    | This command was introduced.                                                                                                    |  |  |  |
|                    |                                                                                                    |                                                                                                    |                                                                                                    |  |  |  |

Security

3

#### Usage Guidelines

This command requires access to a RADIUS server.

We recommend that you enter the **dot1x reauthentication** interface configuration command before configuring IEEE 802.1x RADIUS accounting on an interface.

This example shows how to configure IEEE 802.1x accounting:

Device(config)# aaa new-model Device(config)# aaa accounting dot1x default start-stop group radius 

# aaa accounting identity

To enable authentication, authorization, and accounting (AAA) accounting for IEEE 802.1x, MAC authentication bypass (MAB), and web authentication sessions, use the **aaa accounting identity** command in global configuration mode. To disable IEEE 802.1x accounting, use the **no** form of this command.

aaa accounting identity {name | default } start-stop { broadcast group {name | radius | tacacs+}
[group {name | radius | tacacs+} ... ] | group {name | radius | tacacs+} [group
{name | radius | tacacs+}... ] }
no aaa accounting identity {name | default }

| Syntax Description                 | name                                                                                                    | <i>ame</i> Name of a server group. This is optional when you enter it after the <b>broadcast group</b> and <b>group</b> keywords. |                                                                               |  |  |       |                                                                                                    |  |  |
|------------------------------------|----------------------------------------------------------------------------------------------------|----------------------------------------------------------------------------------------------------|-------------------------------------------------------------------------------|--|--|-------|----------------------------------------------------------------------------------------------------|--|--|
|                                    | defaultUses the accounting methods that follow as the default list for accounting services.start-stopSends a start accounting notice at the beginning of a process and a stop accounting notice<br>end of a process. The start accounting record is sent in the background. The requested-<br>process begins regardless of whether or not the start accounting notice was received by<br>accounting server.broadcastEnables accounting records to be sent to multiple AAA servers and send accounting rec<br>the first server in each group. If the first server is unavailable, the switch uses the list of<br>servers to identify the first server. |                                                                                                    |                                                                               |  |  |       |                                                                                                    |  |  |
|                                    |                                                                                                    |                                                                                                    |                                                                               |  |  | group | Specifies the server group to be used for accounting services. These are valid server group names:<br>• <i>name</i> — Name of a server group. |  |  |
|                                    |                                                                                                    |                                                                                                    |                                                                               |  |  |       |                                                                                                    |  |  |
|                                    |                                                                                                    | • radius — Lists of all RADIUS hosts.                                                                                             |                                                                               |  |  |       |                                                                                                    |  |  |
|                                    |                                                                                                    | • <b>tacacs</b> + — Lists of all TACACS+ hos                                                                                      | sts.                                                                          |  |  |       |                                                                                                    |  |  |
|                                    |                                                                                                    | The <b>group</b> keyword is optional when you en<br>You can enter more than optional <b>group</b> ke                              | ter it after the <b>broadcast group</b> and <b>group</b> keywords.<br>eyword. |  |  |       |                                                                                                    |  |  |
|                                    | radius                                                                                                    | (Optional) Enables RADIUS authorization.                                                                                          |                                                                               |  |  |       |                                                                                                    |  |  |
|                                    | tacacs+                                                                                                    | (Optional) Enables TACACS+ accounting.                                                                                            |                                                                               |  |  |       |                                                                                                    |  |  |
| Command Default                    | AAA accounting is disabled.                                                                                                    |                                                                                                    |                                                                               |  |  |       |                                                                                                    |  |  |
| Command Modes Global configuration |                                                                                                    |                                                                                                    |                                                                               |  |  |       |                                                                                                    |  |  |
| Command History                    | Release                                                                                                    |                                                                                                    | Modification                                                                  |  |  |       |                                                                                                    |  |  |
|                                    | Cisco IOS                                                                                                    | Release 15.2(7)E3k                                                                                                    | This command was introduced.                                                  |  |  |       |                                                                                                    |  |  |
| Usage Guidelines                   |                                                                                                    | AA accounting identity, you need to enable ion display new-style command in privileg                                              | policy mode. To enable policy mode, enter the ed EXEC mode.                   |  |  |       |                                                                                                    |  |  |

This example shows how to configure IEEE 802.1x accounting identity:

#### Device# authentication display new-style

Please note that while you can revert to legacy style configuration at any time unless you have explicitly entered new-style configuration, the following caveats should be carefully read and understood.

- (1) If you save the config in this mode, it will be written to NVRAM in NEW-style config, and if you subsequently reload the router without reverting to legacy config and saving that, you will no longer be able to revert.
- (2) In this and legacy mode, Webauth is not IPv6-capable. It will only become IPv6-capable once you have entered newstyle config manually, or have reloaded with config saved in 'authentication display new' mode.

Device# configure terminal Device(config)# aaa accounting identity default start-stop group radius

### aaa authentication dot1x

To specify the authentication, authorization, and accounting (AAA) method to use on ports complying with the IEEE 802.1x authentication, use the **aaa authentication dot1x** command in global configuration mode on the switch stack or on a standalone switch. To disable authentication, use the **no** form of this command.

aaa authentication dot1x {default} method1
no aaa authentication dot1x {default} method1

Syntax Description default The default method when a user logs in. Use the listed authentication method that follows this argument. method1 Specifies the server authentication. Enter the **group radius** keywords to use the list of all RADIUS servers for authentication. Note Though other keywords are visible in the command-line help strings, only the default and group radius keywords are supported. No authentication is performed. **Command Default** Global configuration **Command Modes Command History** Release Modification Cisco IOS Release 15.2(7)E3k This command was introduced. **Usage Guidelines** The **method** argument identifies the method that the authentication algorithm tries in the specified sequence to validate the password provided by the client. The only method that is IEEE 802.1x-compliant is the group radius method, in which the client data is validated against a RADIUS authentication server. If you specify group radius, you must configure the RADIUS server by entering the radius-server host global configuration command. Use the **show running-config** privileged EXEC command to display the configured lists of authentication methods. This example shows how to enable AAA and how to create an IEEE 802.1x-compliant authentication list. This authentication first tries to contact a RADIUS server. If this action returns an error, the user is not allowed access to the network. Device (config) # aaa new-model Device (config) # aaa authentication dot1x default group radius

### aaa authorization network

To the configure the switch to use user-RADIUS authorization for all network-related service requests, such as IEEE 802.1x VLAN assignment, use the **aaa authorization network** command in global configuration mode. To disable RADIUS user authorization, use the **no** form of this command

aaa authorization network default group radius no aaa authorization network default

| Syntax Description | default group radius                                                                                                 | Use the list of all RADIUS list. | hosts in the server group as the default authorization                                                                                                    |
|--------------------|----------------------------------------------------------------------------------------------------|----------------------------------|----------------------------------------------------------------------------------------------------|
| Command Default    | Authorization is disable                                                                                             | ed.                              |                                                                                                    |
| Command Modes      | Global configuration                                                                                                 |                                  |                                                                                                    |
| Command History    | Release                                                                                                    |                                  | Modification                                                                                                    |
|                    | Cisco IOS Release 15.2                                                                                               | 2(7)E3k                          | This command was introduced.                                                                                                    |
| Usage Guidelines   | to download IEEE 802.                                                                                                | .1x authorization parameters     | <b>adius</b> global configuration command to allow the switch<br>from the RADIUS servers in the default authorization<br>es such as VLAN assignment to get parameters from the |
|                    | Use the <b>show running-config</b> privileged EXEC command to display the configured lists of authorization methods. |                                  |                                                                                                    |
|                    | This example shows ho network-related service                                                                        | •                                | user RADIUS authorization for all                                                                                                    |
|                    | Device(config)# <b>aaa</b>                                                                                           | authorization network de         | efault group radius                                                                                                    |

#### aaa new-model

To enable the authentication, authorization, and accounting (AAA) access control model, issue the **aaa new-model** command in global configuration mode. To disable the AAA access control model, use the **no** form of this command.

aaa new-model no aaa new-model

Syntax Description This command has no arguments or keywords.

**Command Default** AAA is not enabled.

Command Modes Global configuration (config)

| Command History | Release                      | Modification                 |
|-----------------|------------------------------|------------------------------|
|                 | Cisco IOS Release 15.2(7)E3k | This command was introduced. |

**Usage Guidelines** 

This command enables the AAA access control system.

If the **login local** command is configured for a virtual terminal line (VTY), and the **aaa new-model** command is removed, you must reload the switch to get the default configuration or the **login** command. If the switch is not reloaded, the switch defaults to the **login local** command under the VTY.

Ŵ

Note We do not recommend removing the aaa new-model command.

The following example shows this restriction:

```
Device(config)# aaa new-model
Device(config)# line vty 0 15
Device(config-line)# login local
Device(config)# no aaa new-model
Device(config)# no aaa new-model
Device(config)# exit
Device# show running-config | b line vty
line vty 0 4
login local !<=== Login local instead of "login"
line vty 5 15
login local
!</pre>
```

#### **Examples**

The following example initializes AAA:

Device(config) # aaa new-model
Device(config) #

#### Related Commands

| Command                           | Description                                                                                |
|-----------------------------------|--------------------------------------------------------------------------------------------|
| aaa accounting                    | Enables AAA accounting of requested services for billing or security purposes.             |
| aaa authentication arap           | Enables an AAA authentication method for ARAP using TACACS+.                               |
| aaa authentication enable default | Enables AAA authentication to determine if a user can access the privileged command level. |
| aaa authentication login          | Sets AAA authentication at login.                                                          |
| aaa authentication ppp            | Specifies one or more AAA authentication method for use on serial interfaces running PPP.  |
| aaa authorization                 | Sets parameters that restrict user access to a network.                                    |

# authentication host-mode

To set the authorization manager mode on a port, use the **authentication host-mode** command in interface configuration mode. To return to the default setting, use the **no** form of this command.

 $authentication\ host-mode\ \{multi-auth\ |\ multi-domain\ |\ multi-host\ |\ single-host\}\ no\ authentication\ host-mode$ 

| Syntax Description | multi-auth                                                                                                    | Enables multiple-authorization mode (multi-auth mode) on the port.                                                                                                    |  |  |
|--------------------|----------------------------------------------------------------------------------------------------|----------------------------------------------------------------------------------------------------|--|--|
|                    | multi-domain                                                                                                    | Enables multiple-domain mode on the port.                                                                                                    |  |  |
|                    | multi-host                                                                                                    | Enables multiple-host mode on the port.                                                                                                    |  |  |
|                    | single-host                                                                                                    | Enables single-host mode on the port.                                                                                                    |  |  |
| Command Default    | Single host mode is enabled.                                                                                                    |                                                                                                    |  |  |
| Command Modes      | Interface configuration                                                                                                    |                                                                                                    |  |  |
| Command History    | Release                                                                                                    | Modification                                                                                                    |  |  |
|                    | Cisco IOS Release 15.2(7)E3k                                                                                                    | This command was introduced.                                                                                                    |  |  |
| Usage Guidelines   | Single-host mode should be configured if only one data host is connected. Do not connect a voice device to authenticate on a single-host port. Voice device authorization fails if no voice VLAN is configured on the port. |                                                                                                    |  |  |
|                    | Multi-domain mode should be configured if data host is connected through an IP phone to the port.<br>Multi-domain mode should be configured if the voice device needs to be authenticated.                                  |                                                                                                    |  |  |
|                    |                                                                                                    | Iulti-auth mode should be configured to allow devices behind a hub to obtain secured port access through dividual authentication. Only one voice device can be authenticated in this mode if a voice VLAN is onfigured. |  |  |
|                    | Multi-host mode also offers port access for multiple hosts behind a hub, but multi-host mode gives unrestricted port access to the devices after the first user gets authenticated.                                         |                                                                                                    |  |  |
|                    | This example shows how to enable m                                                                                                    | nulti-auth mode on a port:                                                                                                    |  |  |
|                    | <pre>Device(config-if)# authentication host-mode multi-auth</pre>                                                                                                    |                                                                                                    |  |  |
|                    | This example shows how to enable multi-domain mode on a port:                                                                                                    |                                                                                                    |  |  |
|                    | Device(config-if)# authentication host-mode multi-domain                                                                                                    |                                                                                                    |  |  |
|                    | This example shows how to enable multi-host mode on a port:                                                                                                    |                                                                                                    |  |  |
|                    |                                                                                                    |                                                                                                    |  |  |

Device(config-if) # authentication host-mode multi-host

This example shows how to enable single-host mode on a port:

Device(config-if) # authentication host-mode single-host

You can verify your settings by entering the **show authentication sessions interface** *interface details* privileged EXEC command.

L

### authentication logging verbose

To filter detailed information from authentication system messages, use the **authentication logging verbose** command in global configuration mode on the switch stack or on a standalone switch.

authentication logging verbose no authentication logging verbose

**Syntax Description** This command has no arguments or keywords.

**Command Default** Detailed logging of system messages is not enabled.

**Command Modes** Global configuration (config)

| Command History  | Release                                                                                       | Modification                          |
|------------------|-----------------------------------------------------------------------------------------------|---------------------------------------|
|                  | Cisco IOS Release 15.2(7)E3k                                                                  | This command was introduced.          |
| Usage Guidelines | This command filters details, such as anticipated success, from au messages are not filtered. | thentication system messages. Failure |

To filter verbose authentication system messages:

Device(config)# authentication logging verbose

You can verify your settings by entering the show running-config privileged EXEC command.

| Related Commands | Command                        |                 |
|------------------|--------------------------------|-----------------|
|                  | authentication logging verbose | Filters details |
|                  | dot1x logging verbose          | Filters details |
|                  | mab logging verbose            | Filters details |

# authentication mac-move permit

To enable MAC move on a device, use the **authentication mac-move permit** command in global configuration mode. To disable MAC move, use the **no** form of this command.

authentication mac-move permit no authentication mac-move permit

Syntax Description This command has no arguments or keywords.

**Command Default** MAC move is disabled.

**Command Modes** Global configuration

 Command History
 Release
 Modification

 Cisco IOS Release 15.2(7)E3k
 This command was introduced.

Usage Guidelines The command enables authenticated hosts to move between 802.1x-enabled ports on a device. For example, if there is a device between an authenticated host and port, and that host moves to another port, the authentication session is deleted from the first port, and the host is reauthenticated on the new port.

If MAC move is disabled, and an authenticated host moves to another port, it is not reauthenticated, and a violation error occurs.

MAC move is not supported on port-security enabled 802.1x ports. If MAC move is globally configured on the switch and a port security-enabled host moves to an 802.1x-enabled port, a violation error occurs.

This example shows how to enable MAC move on a device:

Device(config)# authentication mac-move permit

# authentication priority

To add an authentication method to the port-priority list, use the **authentication priority** command in interface configuration mode. To return to the default, use the **no** form of this command.

| Syntax Description | do                                                                                                    | t1x                                                                                                    | (Optional) Adds 802.1x to the order of authentication methods.                              |  |  |
|--------------------|----------------------------------------------------------------------------------------------------|----------------------------------------------------------------------------------------------------|---------------------------------------------------------------------------------------------|--|--|
|                    | m                                                                                                    | ab                                                                                                    | (Optional) Adds MAC authentication bypass (MAB) to the order of authen methods.             |  |  |
|                    | we                                                                                                    | ebauth                                                                                                    | Adds web authentication to the order of authentication methods.                             |  |  |
| Command Default    | The                                                                                                    | e default priority is 802                                                                                                    | 2.1x authentication, followed by MAC authentication bypass and web authentication.          |  |  |
| Command Modes      | Inte                                                                                                    | Interface configuration                                                                                                    |                                                                                             |  |  |
| Command History    | Re                                                                                                    | lease                                                                                                    | Modification                                                                                |  |  |
|                    | Ci                                                                                                    | sco IOS Release 15.2                                                                                                    | This command was introduced.                                                                |  |  |
| Usage Guidelines   | Ordering sets the order of methods that the switch attempts when trying to authenticate a new device is connected to a port.                                                                                                    |                                                                                                    |                                                                                             |  |  |
|                    | Wh                                                                                                    | When configuring multiple fallback methods on a port, set web authentication (webauth) last.                                                                      |                                                                                             |  |  |
|                    |                                                                                                    | Assigning priorities to different authentication methods allows a higher-priority method to interrupt an in-progress authentication method with a lower priority. |                                                                                             |  |  |
|                    |                                                                                                    |                                                                                                    |                                                                                             |  |  |
|                    | <b>Note</b> If a client is already authenticated, it might be reauthenticated if an inter occurs.                                                                                                    |                                                                                                    | authenticated, it might be reauthenticated if an interruption from a higher-priority method |  |  |
|                    | The default priority of an authentication method is equivalent to its position in execution-list order: 802.1x authentication, MAC authentication bypass (MAB), and web authentication. Use the <b>dot1x</b> , <b>mab</b> , and <b>webaut</b> keywords to change this default order. |                                                                                                    |                                                                                             |  |  |
|                    | This example shows how to set 802.1x as the first authentication method and web authentication as the second authentication method:                                                                                                    |                                                                                                    |                                                                                             |  |  |
|                    | Device(config-if)# authentication priority dotx webauth                                                                                                    |                                                                                                    |                                                                                             |  |  |
|                    |                                                                                                    | is example shows how<br>second authentication                                                                                                    | w to set MAB as the first authentication method and web authentication as n method:         |  |  |
|                    |                                                                                                    |                                                                                                    |                                                                                             |  |  |

Device(config-if) # authentication priority mab webauth

#### **Related Commands**

| Command                                               | Description                                                                                                 |
|-------------------------------------------------------|----------------------------------------------------------------------------------------------------|
| authentication control-direction                      | Configures the port mode as unidirectional or bidirectional.                                                |
| authentication event fail                             | Specifies how the Auth Manager handles authentication failures as a                                         |
| authentication event no-response action               | Specifies how the Auth Manager handles authentication failures as a                                         |
| authentication event server alive action reinitialize | Reinitializes an authorized Auth Manager session when a previously and accounting server becomes available. |
| authentication event server dead action authorize     | Authorizes Auth Manager sessions when the authentication, authorized unreachable.                           |
| authentication fallback                               | Enables a web authentication fallback method.                                                               |
| authentication host-mode                              | Allows hosts to gain access to a controlled port.                                                           |
| authentication open                                   | Enables open access on a port.                                                                              |
| authentication order                                  | Specifies the order in which the Auth Manager attempts to authentica                                        |
| authentication periodic                               | Enables automatic reauthentication on a port.                                                               |
| authentication port-control                           | Configures the authorization state of a controlled port.                                                    |
| authentication timer inactivity                       | Configures the time after which an inactive Auth Manager session is                                         |
| authentication timer reauthenticate                   | Specifies the period of time between which the Auth Manager attempt                                         |
| authentication timer restart                          | Specifies the period of time after which the Auth Manager attempts to                                       |
| authentication violation                              | Specifies the action to be taken when a security violation occurs on a                                      |
| mab                                                   | Enables MAC authentication bypass on a port.                                                                |
| show authentication registrations                     | Displays information about the authentication methods that are regist                                       |
| show authentication sessions                          | Displays information about current Auth Manager sessions.                                                   |
| show authentication sessions interface                | Displays information about the Auth Manager for a given interface.                                          |

# authentication violation

To configure the violation modes that occur when a new device connects to a port or when a new device connects to a port after the maximum number of devices are connected to that port, use the **authentication** violation command in interface configuration mode.

authentication violation { protect | replace | restrict | shutdown } no authentication violation { protect | replace | restrict | shutdown }

| Syntax Description | protect                                                                                                    | Drops unexpected incoming MAC addresses. No syslog errors are generated.               |  |  |
|--------------------|----------------------------------------------------------------------------------------------------|----------------------------------------------------------------------------------------|--|--|
|                    | replace                                                                                                    | Removes the current session and initiates authentication with the new host.            |  |  |
|                    | restrict                                                                                                    | Generates a syslog error when a violation error occurs.                                |  |  |
|                    | shutdown                                                                                                    | Error-disables the port or the virtual port on which an unexpected MAC address occurs. |  |  |
| Command Default    | Authentication violation shutdown                                                                                                    | mode is enabled.                                                                       |  |  |
| Command Modes      | Interface configuration                                                                                                    |                                                                                        |  |  |
| Command History    | Release                                                                                                    | Modification                                                                           |  |  |
|                    | Cisco IOS Release 15.2(7)E3k                                                                                                    | This command was introduced.                                                           |  |  |
| Usage Guidelines   | Use the <b>authentication violation</b> command to specify the action to be taken when a security violation occurs on a port.                                             |                                                                                        |  |  |
|                    | This example shows how to configure an IEEE 802.1x-enabled port as error-disabled and to shut down when a new device connects it:                                         |                                                                                        |  |  |
|                    | Device(config-if)# authentication violation shutdown                                                                                                    |                                                                                        |  |  |
|                    | This example shows how to configure an 802.1x-enabled port to generate a system error message and to change the port to restricted mode when a new device connects to it: |                                                                                        |  |  |
|                    | Device(config-if)# authentication violation restrict                                                                                                    |                                                                                        |  |  |
|                    | This example shows how to configure an 802.1x-enabled port to ignore a new device when it connects to the port:                                                           |                                                                                        |  |  |
|                    | Device(config-if)# <b>authentica</b>                                                                                                    | tion violation protect                                                                 |  |  |
|                    |                                                                                                    |                                                                                        |  |  |

This example shows how to configure an 802.1x-enabled port to remove the current session and initiate authentication with a new device when it connects to the port:

Device(config-if) # authentication violation replace

#### cisp enable

To enable Client Information Signaling Protocol (CISP) on a switch so that it acts as an authenticator to a supplicant switch and a supplicant to an authenticator switch, use the **cisp** enable global configuration command.

cisp enable no cisp enable

**Syntax Description** This command has no arguments or keywords.

**Command Default** No default behavior or values.

Command Modes Global configuration

**Command History** 

| Release                      | Modification                 |
|------------------------------|------------------------------|
| Cisco IOS Release 15.2(7)E3k | This command was introduced. |

**Usage Guidelines** The link between the authenticator and supplicant switch is a trunk. When you enable VTP on both switches, the VTP domain name must be the same, and the VTP mode must be server.

To avoid the MD5 checksum mismatch error when you configure VTP mode, verify that:

- VLANs are not configured on two different switches, which can be caused by two VTP servers in the same domain.
- Both switches have different configuration revision numbers.

This example shows how to enable CISP:

Device(config) # cisp enable

#### Related Commands

| ds | Command                               | Description                                     |
|----|---------------------------------------|-------------------------------------------------|
|    | dot1x credentialsprofile              | Configures a profile on a supplicant switch.    |
|    | dot1x supplicant force-multicast      | Forces 802.1X supplicant to send multicast pac  |
|    | dot1x supplicant controlled transient | Configures controlled access by 802.1X suppli   |
|    | show cisp                             | Displays CISP information for a specified inter |

### clear errdisable interface vlan

To reenable a VLAN that was error-disabled, use the **clear errdisable interface** command in privileged EXEC mode.

clear errdisable interface interface-id vlan [vlan-list]

| Syntax Description                                                                             | interface-id                                                                                                    | Specifies an interface.                                    |  |
|------------------------------------------------------------------------------------------------|----------------------------------------------------------------------------------------------------|------------------------------------------------------------|--|
|                                                                                                | vlan list                                                                                                    | (Optional) Specifies a list of VLANs to be reenabled. If a |  |
| Command Default                                                                                | No default behavior or values.                                                                                                    |                                                            |  |
| Command Modes                                                                                  | Privileged EXEC                                                                                                    |                                                            |  |
| Command History                                                                                | Release                                                                                                    | Modification                                               |  |
|                                                                                                | Cisco IOS Release 15.2(7)E3k                                                                                                    | This command was introduced.                               |  |
| Usage Guidelines                                                                               | You can reenable a port by using the <b>shutdown</b> and <b>no shutdown</b> interface configuration commands, or you can clear error-disable for VLANs by using the <b>clear errdisable</b> interface command. |                                                            |  |
| This example shows how to reenable all VLANs that were error-disabled on Gigabit Eth $4/0/2$ : |                                                                                                    | Ns that were error-disabled on Gigabit Ethernet port       |  |
|                                                                                                | Device# clear errdisable interface gig                                                                                                    | abitethernet4/0/2 vlan                                     |  |
| Related Commands                                                                               | Command                                                                                                    | Description                                                |  |
|                                                                                                | errdisable detect cause                                                                                                    | Enables error-disabled detection for                       |  |
|                                                                                                | errdisable recovery                                                                                                    | Configures the recovery mechanis                           |  |
|                                                                                                | show errdisable detect                                                                                                    | Displays error-disabled detection s                        |  |
|                                                                                                | show errdisable recovery                                                                                                    | Displays error-disabled recovery t                         |  |
|                                                                                                |                                                                                                    |                                                            |  |

#### clear mac address-table

To delete from the MAC address table a specific dynamic address, all dynamic addresses on a particular interface, all dynamic addresses on stack members, or all dynamic addresses on a particular VLAN, use the **clear mac address-table** command in privileged EXEC mode. This command also clears the MAC address notification global counters.

clear mac address-table {dynamic [address mac-addr | interface interface-id | vlan vlan-id]
| move update | notification}

| Syntax Description | dynamic     Deletes all dynamic MAC addresses.                                                                                    |                                                         |  |
|--------------------|----------------------------------------------------------------------------------------------------|---------------------------------------------------------|--|
|                    | address mac-addr       (Optional) Deletes the specified dynamic I                                                                 |                                                         |  |
|                    | interface interface-id                                                                                                    | (Optional) Deletes all dynamic MAC addresses on t       |  |
|                    | vlan vlan-id                                                                                                    | (Optional) Deletes all dynamic MAC addresses for t      |  |
|                    | move update                                                                                                    | Clears the MAC address table move-update counter-       |  |
|                    | notification                                                                                                    | Clears the notifications in the history table and reset |  |
| Command Default    | No default behavior or values.                                                                                                    |                                                         |  |
| Command Modes      | Privileged EXEC                                                                                                    |                                                         |  |
| Command History    | Release Modification                                                                                                    |                                                         |  |
|                    | Cisco IOS Release 15.2(7)E3k                                                                                                    | This command was introduced.                            |  |
| Usage Guidelines   | You can verify that the information was deleted by entering the <b>show mac address-table</b> privileged EXEC command.            |                                                         |  |
|                    | This example shows how to remove a spec                                                                                           | ific MAC address from the dynamic address table:        |  |
|                    | Device# clear mac address-table dynamic address 0008.0070.0007                                                                    |                                                         |  |
| Related Commands   | Command                                                                                                    | Description                                             |  |
|                    | mac address-table notification       Enables the MAC address notification feature.                                                |                                                         |  |
|                    | mac address-table move update {receive       Configures MAC address-table move update on the switch.           transmit}       () |                                                         |  |
|                    | show mac address-table       Displays the MAC address table static and dynamic entries.                                           |                                                         |  |

**show mac address-table move update** Displays the MAC address-table move update information on the switch.

| Command                             | Description                                                                                                    |
|-------------------------------------|----------------------------------------------------------------------------------------------------|
| show mac address-table notification | Displays the MAC address notification settings for all interfaces<br>or on the specified interface when the <b>interface</b> keyword is<br>appended. |
| snmp trap mac-notification change   | Enables the SNMP MAC address notification trap on a specific interface.                                                                              |

L

#### deny (MAC access-list configuration)

To prevent non-IP traffic from being forwarded if the conditions are matched, use the **deny** MAC access-list configuration command on the switch stack or on a standalone switch. To remove a deny condition from the named MAC access list, use the **no** form of this command.

deny {any | host src-MAC-addr | src-MAC-addr mask} {any | host dst-MAC-addr | dst-MAC-addr mask} [type mask | aarp | amber | appletalk | dec-spanning | decnet-iv | diagnostic | dsm | etype-6000 | etype-8042 | lat | lavc-sca | lsap lsap mask | mop-console | mop-dump | msdos | mumps | netbios | vines-echo | vines-ip | xns-idp] [cos cos] no deny {any | host src-MAC-addr | src-MAC-addr mask} {any | host dst-MAC-addr | dst-MAC-addr mask} [type mask | aarp | amber | appletalk | dec-spanning | decnet-iv | diagnostic | dsm | etype-6000 | etype-8042 | lat | lavc-sca | lsap lsap mask | mop-console | mop-dump | msdos | mumps | netbios | vines-echo | vines-ip | xns-idp] [cos cos]

| Syntax Description | any                                                        | Denies any source or destination MAC addres                                                    |  |  |
|--------------------|------------------------------------------------------------|------------------------------------------------------------------------------------------------|--|--|
|                    | <b>host</b> <i>src-MAC-addr</i>   <i>src-MAC-addr mask</i> | Defines a host MAC address and optional sub<br>matches the defined address, non-IP traffic fro |  |  |
|                    | <b>host</b> <i>dst-MAC-addr</i>   <i>dst-MAC-addr</i> mask | Defines a destination MAC address and optio<br>a packet matches the defined address, non-IP    |  |  |
|                    | type mask                                                  | (Optional) Specifies the EtherType number of a to identify the protocol of the packet.         |  |  |
|                    |                                                            | The type is 0 to 65535, specified in hexadecir                                                 |  |  |
|                    |                                                            | The mask is a mask of don't care bits applied                                                  |  |  |
|                    | aarp                                                       | (Optional) Specifies EtherType AppleTalk Ad address to a network address.                      |  |  |
|                    | amber                                                      | (Optional) Specifies EtherType DEC-Amber.                                                      |  |  |
|                    | appletalk                                                  | (Optional) Specifies EtherType AppleTalk/Ether                                                 |  |  |
|                    | dec-spanning                                               | (Optional) Specifies EtherType Digital Equip                                                   |  |  |
|                    | decnet-iv                                                  | (Optional) Specifies EtherType DECnet Phase                                                    |  |  |
|                    | diagnostic                                                 | (Optional) Specifies EtherType DEC-Diagnos                                                     |  |  |
|                    | dsm                                                        | (Optional) Specifies EtherType DEC-DSM.                                                        |  |  |
|                    | etype-6000                                                 | (Optional) Specifies EtherType 0x6000.                                                         |  |  |
|                    | etype-8042                                                 | (Optional) Specifies EtherType 0x8042.                                                         |  |  |
|                    | lat                                                        | (Optional) Specifies EtherType DEC-LAT.                                                        |  |  |
|                    | lavc-sca                                                   | (Optional) Specifies EtherType DEC-LAVC-S                                                      |  |  |
|                    |                                                            |                                                                                                |  |  |

|                  | lsap lsap-number mask                                                                                                    | (Optional) Specifies the LSAP number (0 to 65 identify the protocol of the packet.                                  |  |
|------------------|----------------------------------------------------------------------------------------------------|----------------------------------------------------------------------------------------------------|--|
|                  |                                                                                                    | mask is a mask of don't care bits applied to the                                                                    |  |
|                  | mop-console                                                                                                    | (Optional) Specifies EtherType DEC-MOP Rer                                                                          |  |
|                  | mop-dump                                                                                                    | (Optional) Specifies EtherType DEC-MOP Dur                                                                          |  |
|                  | msdos                                                                                                    | (Optional) Specifies EtherType DEC-MSDOS.                                                                           |  |
|                  | mumps                                                                                                    | (Optional) Specifies EtherType DEC-MUMPS.                                                                           |  |
|                  | netbios                                                                                                    | (Optional) Specifies EtherType DEC- Network                                                                         |  |
|                  | vines-echo                                                                                                    | (Optional) Specifies EtherType Virtual Integrat<br>Banyan Systems.                                                  |  |
|                  | vines-ip                                                                                                    | (Optional) Specifies EtherType VINES IP.                                                                            |  |
|                  | xns-idp                                                                                                    | (Optional) Specifies EtherType Xerox Network<br>an arbitrary EtherType in decimal, hexadecimal                      |  |
|                  | COS COS                                                                                                    | (Optional) Specifies a class of service (CoS) nu<br>CoS can be performed only in hardware. A warn<br>is configured. |  |
| Command Default  | This command has no defaults. However, the defaults                                                                                                    | ault action for a MAC-named ACL is to deny.                                                                         |  |
| Command Modes    | Mac-access list configuration                                                                                                    |                                                                                                    |  |
| Command History  | Release                                                                                                    | Modification                                                                                                    |  |
|                  | Cisco IOS Release 15.2(7)E3k                                                                                                    | This command was introduced.                                                                                        |  |
| Usage Guidelines | You enter MAC-access list configuration mode by command.                                                                                                    | y using the mac access-list extended global configuration                                                           |  |
|                  | If you use the <b>host</b> keyword, you cannot enter an address mask; if you do not use the <b>host</b> keyword, you must enter an address mask.                                                                                                    |                                                                                                    |  |
|                  | When an access control entry (ACE) is added to an access control list, an implied <b>deny-any-any</b> condition exists at the end of the list. That is, if there are no matches, the packets are denied. However, before the first ACE is added, the list permits all packets.         |                                                                                                    |  |
|                  | To filter IPX traffic, you use the <i>type mask</i> or <b>lsap</b> <i>lsap mask</i> keywords, depending on the type of IPX encapsulation being used. Filter criteria for IPX encapsulation types as specified in Novell terminology and Ciece LOS terminology are listed in the table. |                                                                                                    |  |

Cisco IOS terminology are listed in the table.

#### Table 1: IPX Filtering Criteria

| IPX Encapsulation Type | Filter Criterion |                  |
|------------------------|------------------|------------------|
| Cisco IOS Name         | Novel Name       |                  |
| arpa                   | Ethernet II      | EtherType 0x8137 |
| snap                   | Ethernet-snap    | EtherType 0x8137 |
| sap                    | Ethernet 802.2   | LSAP 0xE0E0      |
| novell-ether           | Ethernet 802.3   | LSAP 0xFFFF      |

This example shows how to define the named MAC extended access list to deny NETBIOS traffic from any source to MAC address 00c0.00a0.03fa. Traffic matching this list is denied.

Device(config-ext-macl)# deny any host 00c0.00a0.03fa netbios.

This example shows how to remove the deny condition from the named MAC extended access list:

Device(config-ext-macl) # no deny any 00c0.00a0.03fa 0000.0000.0000 netbios.

This example denies all packets with EtherType 0x4321:

Device(config-ext-macl) # deny any any 0x4321 0

You can verify your settings by entering the show access-lists privileged EXEC command.

| Related Commands | Command                  | Description                                      |
|------------------|--------------------------|--------------------------------------------------|
|                  | mac access-list extended | Creates an access list based on MAC addresses    |
|                  | permit                   | Permits from the MAC access-list configuration   |
|                  |                          | Permits non-IP traffic to be forwarded if condit |
|                  | show access-lists        | Displays access control lists configured on a sw |

# dot1x critical (global configuration)

To configure the IEEE 802.1X critical authentication parameters, use the **dot1x critical** command in global configuration mode.

#### dot1x critical eapol

| Syntax Description         eapol         Specifies that the switch send an EAPOL-Success message when the switch successfully at the critical port. |                              |                              |
|----------------------------------------------------------------------------------------------------|------------------------------|------------------------------|
| Command Default                                                                                                    | eapol is disabled            |                              |
| Command Modes                                                                                                    | Global configuration         |                              |
| Command History                                                                                                    | Release                      | Modification                 |
|                                                                                                    | Cisco IOS Release 15.2(7)E3k | This command was introduced. |

This example shows how to specify that the switch sends an EAPOL-Success message when the switch successfully authenticates the critical port:

Device (config) # dot1x critical eapol

L

# dot1x logging verbose

To filter detailed information from 802.1x system messages, use the **dot1x logging verbose** command in global configuration mode on the switch stack or on a standalone switch.

dot1x logging verbose no dot1x logging verbose

**Syntax Description** This command has no arguments or keywords.

**Command Default** Detailed logging of system messages is not enabled.

Command ModesGlobal configuration (config)

| <b>Command History</b>       | Release | Modification                 |  |
|------------------------------|---------|------------------------------|--|
| Cisco IOS Release 15.2(7)E3k |         | This command was introduced. |  |
|                              |         |                              |  |

**Usage Guidelines** This command filters details, such as anticipated success, from 802.1x system messages. Failure messages are not filtered.

To filter verbose 802.1x system messages:

Device(config) # dot1x logging verbose

You can verify your settings by entering the show running-config privileged EXEC command.

| Related Commands | Command                        | Description                         |
|------------------|--------------------------------|-------------------------------------|
|                  | authentication logging verbose | Filters details from authentication |
|                  | dot1x logging verbose          | Filters details from 802.1x system  |
|                  | mab logging verbose            | Filters details from MAC authentic  |

# dot1x pae

To set the Port Access Entity (PAE) type, use the **dot1x pae** command in interface configuration mode. To disable the PAE type that was set, use the **no** form of this command.

dot1x pae {supplicant | authenticator}
no dot1x pae {supplicant | authenticator}

| Syntax Description                       | supplicant                                                                                                    | The interface acts only as a supplicant and will an authenticator. | not respond to messages that are meant for |
|------------------------------------------|----------------------------------------------------------------------------------------------------|--------------------------------------------------------------------|--------------------------------------------|
|                                          | authenticator                                                                                                    | The interface acts only as an authenticator and v a supplicant.    | vill not respond to any messages meant for |
| Command Default     PAE type is not set. |                                                                                                    |                                                                    |                                            |
| Command Modes                            | Interface config                                                                                                    | uration                                                            |                                            |
| Command History                          | Release                                                                                                    |                                                                    | Modification                               |
|                                          | Cisco IOS Rele                                                                                                    | ase 15.2(7)E3k                                                     | This command was introduced.               |
| Usage Guidelines                         | Use the no dot1                                                                                                    | <b>x pae</b> interface configuration command to disabl             | e IEEE 802.1x authentication on the port.  |
|                                          | When you configure IEEE 802.1x authentication on a port, such as by entering the <b>dot1x port-control</b> interface configuration command, the switch automatically configures the port as an IEEE 802.1x authenticator. After the <b>no dot1x pae</b> interface configuration command is entered, the Authenticator PAE operation is disabled. |                                                                    |                                            |
|                                          | The following example shows that the interface has been set to act as a supplicant:                                                                                                    |                                                                    |                                            |
|                                          | Device(config                                                                                                    | <pre># interface g1/0/3</pre>                                      |                                            |

Device (config-if) # dot1x pae supplicant

#### dot1x supplicant force-multicast

To force a supplicant switch to send only multicast Extensible Authentication Protocol over LAN (EAPOL) packets whenever it receives multicast or unicast EAPOL packets, use the dot1x supplicant force-multicast command in global configuration mode. To return to the default setting, use the **no** form of this command.

dot1x supplicant force-multicast no dot1x supplicant force-multicast

This command has no arguments or keywords. Syntax Description

The supplicant switch sends unicast EAPOL packets when it receives unicast EAPOL packets. Similarly, it **Command Default** sends multicast EAPOL packets when it receives multicast EAPOL packets.

Global configuration **Command Modes** 

| Command History Release |                              | Modification                 |
|-------------------------|------------------------------|------------------------------|
|                         | Cisco IOS Release 15.2(7)E3k | This command was introduced. |

EAP TLS is not supported on Cisco Catalyst Micro Switch series. **Usage Guidelines** 

> This example shows how force a supplicant switch to send multicast EAPOL packets to the authenticator switch:

Device(config) # dot1x supplicant force-multicast

| Related Commands | Command              | Description                                                                 |
|------------------|----------------------|-----------------------------------------------------------------------------|
|                  | cisp enable          | Enable Client Information Signallin<br>authenticator to a supplicant switch |
|                  | dot1x credentials    | Configure the 802.1x supplicant cr                                          |
|                  | dot1x pae supplicant | Configure an interface to act only a                                        |

# dot1x test eapol-capable

To monitor IEEE 802.1x activity on all the switch ports and to display information about the devices that are connected to the ports that support IEEE 802.1x, use the **dot1x test eapol-capable** command in privileged EXEC mode on the switch stack or on a standalone switch.

dot1x test eapol-capable [interface interface-id]

| Syntax Description | ion interface <i>interface-id</i> (Optional) Port to be queried.                                                                                                    |                                                 |  |  |
|--------------------|----------------------------------------------------------------------------------------------------|-------------------------------------------------|--|--|
| Command Default    | There is no default setting.                                                                                                    |                                                 |  |  |
| Command Modes      | Privileged EXEC                                                                                                    |                                                 |  |  |
| Command History    | Release Modification                                                                                                    |                                                 |  |  |
|                    | Cisco IOS Release 15.2(7)E3k                                                                                                    | This command was introduced.                    |  |  |
| Usage Guidelines   | Use this command to test the IEEE 802.1x capability of the devices connected to all ports or to specific ports on a switch.                                                                                               |                                                 |  |  |
|                    | There is not a no form of this command.                                                                                                    |                                                 |  |  |
|                    | This example shows how to enable the IEEE 802.1x readiness check on a switch to query a port. It also shows the response received from the queried port verifying that the device connected to it is IEEE 802.1x-capable: |                                                 |  |  |
|                    | Device# dot1x test eapol-capable interface gigabitethernet1/0/13                                                                                                    |                                                 |  |  |
|                    | DOT1X_PORT_EAPOL_CAPABLE:DOT1X: MAC 00-01-02-4b-f1-a3 on gigabitethernet1/0/13 is EAPOL capable                                                                                                    |                                                 |  |  |
| Related Commands   | Command                                                                                                    | Description                                     |  |  |
|                    | dot1x test timeout timeout                                                                                                    | Configures the timeout used to readiness query. |  |  |

# dot1x test timeout

To configure the timeout used to wait for EAPOL response from a port being queried for IEEE 802.1x readiness, use the **dot1x test timeout** command in global configuration mode on the switch stack or on a standalone switch.

dot1x test timeout timeout

| Syntax Description | <i>timeout</i> Time in seconds to wait for an EAPOL response. The rais from 1 to 65535 seconds.                                                                                                    |                                                                                                    |  |
|--------------------|----------------------------------------------------------------------------------------------------|----------------------------------------------------------------------------------------------------|--|
| Command Default    | The default setting is 10 seconds.                                                                                                    |                                                                                                    |  |
| Command Modes      | Global configuration                                                                                                    |                                                                                                    |  |
| Command History    | Release                                                                                                    | Modification                                                                                            |  |
|                    | Cisco IOS Release 15.2(7)E3k                                                                                                    | This command was introduced.                                                                            |  |
| Usage Guidelines   | Use this command to configure the timeout used to wait for EAPOL response.<br>There is not a no form of this command.<br>This example shows how to configure the switch to wait 27 seconds for an EAPOL response:<br>Device# dot1x test timeout 27<br>You can verify the timeout configuration status by entering the <b>show run</b> privileged EXEC command. |                                                                                                    |  |
| Related Commands   | Command                                                                                                    | Description                                                                                             |  |
|                    | <b>dot1x test eapol-capable</b> [interface interface-id]                                                                                                    | Checks for IEEE 802.1x readiness on devices connected to all or to specified IEEE 802.1x-capable ports. |  |

# dot1x timeout

To configure the value for retry timeouts, use the **dot1x timeout** command in global configuration or interface configuration mode. To return to the default value for retry timeouts, use the **no** form of this command.

|                    | <b>dot1x timeout</b> { <b>auth-period</b> <i>seconds seconds</i>   <b>server-timeout</b> <i>seconds</i>   <i>seconds</i> } | held-period seconds   quiet-period seconds   ratelimit-periodstart-period seconds   supp-timeout seconds   tx-period                                                                                    |  |
|--------------------|----------------------------------------------------------------------------------------------------|----------------------------------------------------------------------------------------------------|--|
| Syntax Description | auth-period seconds                                                                                                    | Configures the time, in seconds for which a supplicant will stay in<br>the HELD state (that is, the length of time it will wait before trying<br>to send the credentials again after a failed attempt). |  |
|                    |                                                                                                    | The range is from 1 to 65535. The default is 30.                                                                                                    |  |
|                    | held-period seconds                                                                                                    | Configures the time, in seconds for which a supplicant will stay in<br>the HELD state (that is, the length of time it will wait before trying<br>to send the credentials again after a failed attempt). |  |
|                    |                                                                                                    | The range is from 1 to 65535. The default is 60                                                                                                    |  |
|                    | quiet-period seconds                                                                                                    | Configures the time, in seconds, that the authenticator (server) remains quiet (in the HELD state) following a failed authentication exchange before trying to reauthenticate the client.               |  |
|                    |                                                                                                    | The range is from 1 to 65535. The default is 60                                                                                                    |  |
|                    | ratelimit-period seconds                                                                                                   | Throttles the EAP-START packets that are sent from misbehavin<br>client PCs (for example, PCs that send EAP-START packets tha<br>result in the wasting of switch processing power).                     |  |
|                    |                                                                                                    | • The authenticator ignores EAPOL-Start packets from clients that have successfully authenticated for the rate-limit period duration.                                                                   |  |
|                    |                                                                                                    | • The range is from 1 to 65535. By default, rate limiting is disabled.                                                                                                    |  |
|                    | server-timeout seconds                                                                                                    | Configures the interval, in seconds, between two successive EAPOL-Start frames when they are being retransmitted.                                                                                       |  |
|                    |                                                                                                    | • The range is from 1 to 65535. The default is 30.                                                                                                    |  |
|                    |                                                                                                    | If the server does not send a response to an 802.1X packet within the specified period, the packet is sent again.                                                                                       |  |
|                    | start-period seconds                                                                                                    | Configures the interval, in seconds, between two successive EAPOL-Start frames when they are being retransmitted.                                                                                       |  |
|                    |                                                                                                    | The range is from 1 to 65535. The default is 30.                                                                                                    |  |
|                    |                                                                                                    | In Cisco IOS Release 15.2(5)E, this command is only available in the supplicant mode. If the command is applied in any other mode, the command misses from the configuration.                           |  |

I

|                  | supp-timeout seconds                                                                                                    | Sets the authenticator-to-supplicant retransmission time for all EAP messages other than EAP Request ID.                                                                                     |  |
|------------------|----------------------------------------------------------------------------------------------------|----------------------------------------------------------------------------------------------------|--|
|                  | tx-period seconds                                                                                                    | The range is from 1 to 65535. The default is 30.<br>Configures the number of seconds between retransmission of EAP request ID packets (assuming that no response is received) to the client. |  |
|                  |                                                                                                    |                                                                                                    |  |
|                  |                                                                                                    | • The range is from 1 to 65535. The default is 30.                                                                                                    |  |
|                  |                                                                                                    | • If an 802.1X packet is sent to the supplicant and the supplicant does not send a response after the retry period, the packet will be sent again.                                           |  |
| Command Default  | Periodic reauthentication and per                                                                                                    | riodic rate-limiting are done.                                                                                                    |  |
| Command Modes    | Interface configuration                                                                                                    |                                                                                                    |  |
| Command History  | Release                                                                                                    | Modification                                                                                                    |  |
|                  | Cisco IOS Release 15.2(7)E3k                                                                                                    | This command was introduced.                                                                                                    |  |
| Usage Guidelines | You should change the default value of this command only to adjust for unusual circumstances such as unreliable links or specific behavioral problems with certain clients and authentication servers.                                                                                                    |                                                                                                    |  |
|                  | The <b>dot1x timeout reauth-period</b> interface configuration command affects the behavior of the switch only if you have enabled periodic re-authentication by using the <b>dot1x reauthentication</b> interface configuration command.                                                                                                    |                                                                                                    |  |
|                  | During the quiet period, the switch does not accept or initiate any authentication requests. If you want to provide a faster response time to the user, enter a number smaller than the default.                                                                                                    |                                                                                                    |  |
|                  | When the <b>ratelimit-period</b> is set to 0 (the default), the switch does not ignore EAPOL packets from clients that have been successfully authenticated and forwards them to the RADIUS server.                                                                                                    |                                                                                                    |  |
|                  | The following example shows that various 802.1X retransmission and timeout periods have been set:                                                                                                    |                                                                                                    |  |
|                  | Device(config)# configure terminal<br>Device(config)# interface g1/0/3<br>Device(config-if)# dotlx port-control auto<br>Device(config-if)# dotlx timeout auth-period 2000<br>Device(config-if)# dotlx timeout held-period 2400<br>Device(config-if)# dotlx timeout quiet-period 600<br>Device(config-if)# dotlx timeout start-period 90<br>Device(config-if)# dotlx timeout supp-timeout 300<br>Device(config-if)# dotlx timeout tx-period 60<br>Device(config-if)# dotlx timeout server-timeout 60 |                                                                                                    |  |

#### epm access-control open

To configure an open directive for ports that do not have an access control list (ACL) configured, use the **epm access-control open** command in global configuration mode. To disable the open directive, use the **no** form of this command.

Modification

This command was introduced.

epm access-control open no epm access-control open

Syntax Description This command has no arguments or keywords.

**Command Default** The default directive applies.

Command Modes Global configuration

**Command History** 

Release

Cisco IOS Release 15.2(7)E3k

Usage Guidelines Use this command to configure an open directive that allows hosts without an authorization policy to access ports configured with a static ACL. If you do not configure this command, the port applies the policies of the configured ACL to the traffic. If no static ACL is configured on a port, both the default and open directives allow access to the port.

You can verify your settings by entering the show running-config privileged EXEC command.

This example shows how to configure an open directive.

Device(config) # epm access-control open

| Related Commands | Command             | Description                                                      |  |
|------------------|---------------------|------------------------------------------------------------------|--|
|                  | show running-config | Displays the contents of the current running configuration file. |  |

### ip access-group

To apply an IP access group, use the **ip access-group** command in interface configuration mode. To remove an IP access group, use the **no** form of this command.

**ip access-group** { *access-list-name* | *standard-access-list* | *expanded-access-list* } **in** 

**no ip access-group** { *access-list-name* | *standard-access-list* | *expanded-access-list* } **in** 

| access-list-name                                                                                                    | Name of the existing IP access list.                                                                                                    |  |
|----------------------------------------------------------------------------------------------------|----------------------------------------------------------------------------------------------------|--|
| standard-access-list                                                                                                    | Standard access list number.                                                                                                    |  |
|                                                                                                    | • Valid values are from 1 to 199 for a standard or extended IP access list.                                                                                                    |  |
| expanded-access-list                                                                                                    | Expanded access list number.                                                                                                    |  |
|                                                                                                    | • Valid values are from 1300 to 2699 for a standard or extended IP expanded access list.                                                                                                    |  |
| in                                                                                                    | Filters inbound packets.                                                                                                    |  |
| Access groups are not applied.                                                                                                    |                                                                                                    |  |
| Interface configuration (config-if)                                                                                                    |                                                                                                    |  |
| Release                                                                                                    | Modification                                                                                                    |  |
| Cisco IOS Release<br>15.2(7)E3k                                                                                                    | This command was introduced.                                                                                                    |  |
| If the specified access list is not available, all packets are passed (no warning message is issued).<br>Applying Access Lists to Interfaces                                                                                                    |                                                                                                    |  |
| For standard inbound access lists, after an interface receives a packet, the Cisco IOS software checks the source address of the packet against the access list. For extended access lists, the networking device also checks the destination access list. If the access list permits the address, the software continues to process the packet. If the access list rejects the address, the software discards the packet and returns an Internet Control Management Protocol (ICMP) host unreachable message. |                                                                                                    |  |
| The following example applies list 101 on packets inbound from Gigabit Ethernet interface 1/0/1:                                                                                                    |                                                                                                    |  |
| Device> enable<br>Device# configure terminal<br>Device(config)# interface gigabitethernet 1/0/1<br>Device(config-if)# ip access-group 101 in<br>Device(config-if)# end                                                                                                    |                                                                                                    |  |
|                                                                                                    | standard-access-list         expanded-access-list         in         Access groups are not         Interface configuration         Release         Cisco IOS Release         15.2(7)E3k         If the specified access         Applying Access List         For standard inbound a source address of the p checks the destination packet. If the access list Management Protocol         The following example Device* enable         Device> enable         Device(config)# int         Device(config)# int |  |

#### ip admission

Syntax Description

To enable web authentication, use the **ip admission** command in interface configuration mode. You can also use this command in fallback-profile configuration mode. To disable web authentication, use the **no** form of this command.

ip admission *rule* no ip admission *rule* 

IP admission rule name.

| Command Default | Web authentication is disabled. |
|-----------------|---------------------------------|

rule

**Command Modes** Interface configuration

Fallback-profile configuration

| Command History | Release                      | Modification                 |
|-----------------|------------------------------|------------------------------|
|                 | Cisco IOS Release 15.2(7)E3k | This command was introduced. |

Usage Guidelines The ip ad

The **ip admission** command applies a web authentication rule to a switch port.

This example shows how to apply a web authentication rule to a switchport:

```
Device# configure terminal
Device(config)# interface gigabitethernet1/0/1
Device(config-if)# ip admission rule1
```

This example shows how to apply a web authentication rule to a fallback profile for use on an IEEE 802.1x enabled switch port.

```
Device# configure terminal
Device(config)# fallback profile profile1
Device(config-fallback-profile)# ip admission rule1
```

# ip admission name

To enable web authentication, use the **ip admission name** command in global configuration mode. To disable web authentication, use the **no** form of this command.

ip admission name name {consent | proxy http} [absolute timer minutes | inactivity-time minutes | list {acl | acl-name} | service-policy type tag service-policy-name] no ip admission name name {consent | proxy http} [absolute timer minutes | inactivity-time minutes | list {acl | acl-name} | service-policy type tag service-policy-name]

| Syntax Description | name                            | Name of network admission control rule.                                                                                                    |
|--------------------|---------------------------------|----------------------------------------------------------------------------------------------------|
|                    | consent                         | Associates an authentication proxy consent web page<br>with the IP admission rule specified using the<br><i>admission-name</i> argument.                                                                                                    |
|                    | proxy http                      | Configures web authentication custom page.                                                                                                    |
|                    | absolute-timer minutes          | (Optional) Elapsed time, in minutes, before the external server times out.                                                                                                    |
|                    | inactivity-time minutes         | (Optional) Elapsed time, in minutes, before the external file server is deemed unreachable.                                                                                                    |
|                    | list                            | (Optional) Associates the named rule with an access control list (ACL).                                                                                                    |
|                    | acl                             | Applies a standard, extended list to a named admission<br>control rule. The value ranges from 1 through 199, or<br>from 1300 through 2699 for expanded range.                                                                                   |
|                    | acl-name                        | Applies a named access list to a named admission control rule.                                                                                                    |
|                    | service-policy type tag         | (Optional) A control plane service policy is to be configured.                                                                                                    |
|                    | service-policy-name             | Control plane tag service policy that is configured<br>using the <b>policy-map type control tag</b> <i>policyname</i><br>command, keyword, and argument. This policy map<br>is used to apply the actions on the host when a tag is<br>received. |
| Command Default    | Web authentication is disabled. |                                                                                                    |
| Command Modes      | Global configuration            |                                                                                                    |
| Command History    | Release                         | Modification                                                                                                    |
|                    | Cisco IOS Release 15.2(7)E3k    | This command was introduced.                                                                                                    |

## The ip admission name command globally enables web authentication on a switch. **Usage Guidelines** After you enable web authentication on a switch, use the **ip access-group in** and **ip admission web-rule** interface configuration commands to enable web authentication on a specific interface. Examples This example shows how to configure only web authentication on a switch port: Device# configure terminal Device (config) ip admission name http-rule proxy http Device(config) # interface gigabitethernet1/0/1 Device(config-if)# ip access-group 101 in Device(config-if) # ip admission rule Device (config-if) # end This example shows how to configure IEEE 802.1x authentication with web authentication as a fallback mechanism on a switch port: Device# configure terminal Device(config) # ip admission name rule2 proxy http Device(config)# fallback profile profile1 Device (config) # ip access group 101 in Device (config) # ip admission name rule2 Device(config) # interface gigabitethernet1/0/1 Device (config-if) # dot1x port-control auto Device(config-if) # dot1x fallback profile1

| Related Commands | Command                                                 | Description                                                                                                    |
|------------------|---------------------------------------------------------|----------------------------------------------------------------------------------------------------|
|                  | dot1x fallback                                          | Configures a port to use web<br>authentication as a fallback method<br>for clients that do not support<br>IEEE 802.1x authentication. |
|                  | fallback profile                                        | Creates a web authentication fallback profile.                                                                                        |
|                  | ip admission                                            | Enables web authentication on a port.                                                                                                 |
|                  | show authentication sessions interface interface detail | Displays information about the web authentication session status.                                                                     |
|                  | show ip admission                                       | Displays information about NAC cached entries or the NAC configuration.                                                               |

Device (config-if) # end

# ip device tracking maximum

To configure IP device tracking parameters on a Layer 2 access port, use the **ip device tracking maximum** command in interface configuration mode. To remove the maximum value, use the **no** form of the command.

ip device tracking maximum number no ip device tracking maximum

| yntax Description | number Number of bindings created in the IP device 65535.                                                                                                    | <i>number</i> Number of bindings created in the IP device tracking table for a port. The range is 0 (disabled) to 65535. |  |
|-------------------|----------------------------------------------------------------------------------------------------|----------------------------------------------------------------------------------------------------|--|
| ommand Default    | None Interface configuration mode                                                                                                    |                                                                                                    |  |
| ommand Modes      |                                                                                                    |                                                                                                    |  |
| ommand History    | Release                                                                                                    | Modification                                                                                                    |  |
|                   | Cisco IOS Release 15.2(7)E3k                                                                                                    | This command was introduced.                                                                                             |  |
| sage Guidelines   | To remove the maximum value, use the <b>no ip device</b>                                                                                                    |                                                                                                    |  |
| sage Guidelines   | To remove the maximum value, use the no ip device         To disable IP device tracking, use the ip device trac         Note         This command enables IPDT wherever its confi | king maximum 0 command.                                                                                                  |  |

# ip device tracking probe

To configure the IP device tracking table for Address Resolution Protocol (ARP) probes, use the **ip device tracking probe** command in global configuration mode. To disable ARP probes, use the **no** form of this command.

**ip device tracking probe** {count number | delay seconds | interval seconds | use-svi address} no ip device tracking probe {count number | delay seconds | interval seconds | use-svi address}

| Syntax Description                                                              | count number               | <b>count</b> <i>number</i> Sets the number of times that the switch sends the ARP probe. The range is from |                                                                                                  |  |
|---------------------------------------------------------------------------------|----------------------------|----------------------------------------------------------------------------------------------------|--------------------------------------------------------------------------------------------------|--|
|                                                                                 | delay seconds              | Sets the number of seconds that the sw is from 1 to 120.                                                   | itch waits before sending the ARP probe. The range                                               |  |
|                                                                                 | <b>interval</b><br>seconds | Sets the number of seconds that the sw<br>probe. The range is from 30 to 181440                            | vitch waits for a response before resending the ARP 00 seconds.                                  |  |
|                                                                                 | use-svi                    | Uses the switch virtual interface (SVI)                                                                    | ) IP address as source of ARP probes.                                                            |  |
| Command Default                                                                 | The count numb             | er is 3.                                                                                                   |                                                                                                  |  |
|                                                                                 | There is no delay          | у.                                                                                                    |                                                                                                  |  |
|                                                                                 | The interval is 3          | 0 seconds.                                                                                                 |                                                                                                  |  |
|                                                                                 | The ARP probe              | default source IP address is the Layer 3                                                                   | interface and 0.0.0.0 for switchports.                                                           |  |
| Command Modes                                                                   | Global configura           | ation                                                                                                    |                                                                                                  |  |
| Command History                                                                 | Release                    |                                                                                                    | Modification                                                                                     |  |
|                                                                                 | Cisco IOS Rele             | ase 15.2(7)E3k                                                                                             | This command was introduced.                                                                     |  |
| Usage Guidelines                                                                |                            |                                                                                                    | king table to use the SVI IP address for ARP probes witch ports is used and the ARP probes drop. |  |
| <b>Examples</b> This example shows how to set SVI as the source for ARP probes: |                            | D weber                                                                                                    |                                                                                                  |  |
| _//ump100                                                                       | This example sh            | lows now to set 5 v1 as the source for Ar                                                                  | reprobes.                                                                                        |  |

# ip dhcp snooping database

To configure the Dynamic Host Configuration Protocol (DHCP)-snooping database, use the **ip dhcp snooping database** command in global configuration mode. To disable the DHCP-snooping database, use the **no** form of this command.

no ip dhcp snooping database [ timeout | write-delay ]

| Syntax Description | flash:url                                     | Specifies the database URL for storing entries using flash.                                                                                                    |
|--------------------|-----------------------------------------------|----------------------------------------------------------------------------------------------------|
|                    | ftp:url                                       | Specifies the database URL for storing entries using FTP.                                                                                                    |
|                    | http://                                       | Specifies the database URL for storing entries using HTTP.                                                                                                    |
|                    | https:url                                     | Specifies the database URL for storing entries using secure HTTP (https).                                                                                                    |
|                    | rcp:url                                       | Specifies the database URL for storing entries using remote copy (rcp).                                                                                                    |
|                    | scp:url                                       | Specifies the database URL for<br>storing entries using Secure Copy<br>(SCP).                                                                                                    |
|                    | tftp:url                                      | Specifies the database URL for storing entries using TFTP.                                                                                                    |
|                    | timeout seconds                               | Specifies the timeout interval; valid values are from 0 to 86400 seconds.                                                                                                    |
|                    | write-delay seconds                           | Specifies the amount of time before<br>writing the DHCP-snooping entries<br>to an external server after a change<br>is seen in the local DHCP-snooping<br>database; valid values are from 15<br>to 86400 seconds. |
| Command Default    | The DHCP-snooping database is not configured. |                                                                                                    |
| Command Modes      | Global configuration                          |                                                                                                    |
| Command History    | Release                                       | Modification                                                                                                    |
|                    | Cisco IOS Release 15.2(7)E3k                  | This command was introduced.                                                                                                    |

**Usage Guidelines** You must enable DHCP snooping on the interface before entering this command. Use the **ip dhcp snooping** command to enable DHCP snooping.

This example shows how to specify the database URL using TFTP:

Device(config)# ip dhcp snooping database tftp://10.90.90/snooping-rp2

This example shows how to specify the amount of time before writing DHCP snooping entries to an external server:

Device(config) # ip dhcp snooping database write-delay 15

L

# ip dhcp snooping information option format remote-id

To configure the option-82 remote-ID suboption, use the **ip dhcp snooping information option format remote-id** command in global configuration mode on the switch to configure the option-82 remote-ID suboption. To configure the default remote-ID suboption, use the **no** form of this command.

ip dhcp snooping information option format remote-id {hostname | string string} no ip dhcp snooping information option format remote-id {hostname | string string}

| Syntax Description | hostname        | Specify the switch hostname as the rem                                               | note ID.                                                                                            |
|--------------------|-----------------|--------------------------------------------------------------------------------------|----------------------------------------------------------------------------------------------------|
|                    | string string   | Specify a remote ID, using from 1 to 63                                              | 3 ASCII characters (no spaces).                                                                     |
| Command Default    | The switch M.   | AC address is the remote ID.                                                         |                                                                                                    |
| Command Modes      | Global configu  | iration                                                                              |                                                                                                    |
| Command History    | Release         |                                                                                      | Modification                                                                                        |
|                    | Cisco IOS Re    | lease 15.2(7)E3k                                                                     | This command was introduced.                                                                        |
| Usage Guidelines   | U               | ally enable DHCP snooping by using the <b>i</b> poping configuration to take effect. | ip dhcp snooping global configuration command for                                                   |
|                    | command allo    | · · · · · · · · · · · · · · · · · · ·                                                | te-ID suboption is the switch MAC address. This tname or a string of up to 63 ASCII characters (but |
|                    |                 |                                                                                      |                                                                                                    |
|                    | Note If the hos | tname exceeds 63 characters, it will be tru                                          | uncated to 63 characters in the remote-ID configuration                                             |
|                    |                 |                                                                                      |                                                                                                    |

This example shows how to configure the option- 82 remote-ID suboption:

Device (config) # ip dhcp snooping information option format remote-id hostname

# ip dhcp snooping verify no-relay-agent-address

To disable the DHCP snooping feature from verifying that the relay agent address (giaddr) in a DHCP client message matches the client hardware address on an untrusted port, use the **ip dhcp snooping verify no-relay-agent-address** command in global configuration mode. To enable verification, use the **no** form of this command.

ip dhcp snooping verify no-relay-agent-address no ip dhcp snooping verify no-relay-agent-address

- **Syntax Description** This command has no arguments or keywords.
- **Command Default** The DHCP snooping feature verifies that the relay-agent IP address (giaddr) field in DHCP client message on an untrusted port is 0.

Command Modes Global configuration

| Command History | Release                      | Modification                 |
|-----------------|------------------------------|------------------------------|
|                 | Cisco IOS Release 15.2(7)E3k | This command was introduced. |

# Usage Guidelines By default, the DHCP snooping feature verifies that the relay-agent IP address (giaddr) field in DHCP client message on an untrusted port is 0; the message is dropped if the giaddr field is not 0. Use the **ip dhcp snooping verify no-relay-agent-address** command to disable the verification. Use the **no ip dhcp snooping verify no-relay-agent-address** to reenable verification.

This example shows how to enable verification of the giaddr in a DHCP client message:

Device(config) # no ip dhcp snooping verify no-relay-agent-address

# ip source binding

To add a static IP source binding entry, use the **ip source binding** command. Use the **no** form of this command to delete a static IP source binding entry

**ip source binding** mac-address **vlan** vlan-id ip-address **interface** interface-id **no ip source binding** mac-address **vlan** vlan-id ip-address **interface** interface-id

| Syntax Description | mac-address                                                                                                    | Binding MAC address.                                                                                     |  |  |
|--------------------|----------------------------------------------------------------------------------------------------|----------------------------------------------------------------------------------------------------|--|--|
|                    | vlan vlan-id                                                                                                    | Specifies the Layer 2 VLAN identification; valid values are from 1 to 4094.                              |  |  |
|                    | ip-address                                                                                                    | Binding IP address.                                                                                      |  |  |
|                    | interface interface-id                                                                                                    | ID of the physical interface.                                                                            |  |  |
| Command Default    | No IP source bindings are configured.                                                                                                    |                                                                                                    |  |  |
| Command Modes      | Global configuration.                                                                                                    |                                                                                                    |  |  |
| Command History    | Release                                                                                                    | Modification                                                                                             |  |  |
|                    | Cisco IOS Release 15.2(7)E3k                                                                                                    | This command was introduced.                                                                             |  |  |
| Usage Guidelines   | You can use this command to add a static IP source binding entry only.                                                                                                    |                                                                                                    |  |  |
|                    | The <b>no</b> format deletes the corresponding IP source bin<br>parameter in order for the deletion to be successful. No<br>address and a VLAN number. If the command contain<br>existing binding entry is updated with the new parame | ote that each static IP binding entry is keyed by a MAC is the existing MAC address and VLAN number, the |  |  |
|                    | This example shows how to add a static IP source binding entry:                                                                                                    |                                                                                                    |  |  |
|                    | Device# configure terminal<br>Device (config)# ip source binding 0100.0230.0002 vlan 11 10.0.0.4 interface<br>gigabitethernet1/0/1                                                                                                    |                                                                                                    |  |  |
|                    |                                                                                                    |                                                                                                    |  |  |

# ip ssh source-interface

To specify the IP address of an interface as the source address for a Secure Shell (SSH) client device, use the **ip ssh source-interface** command in global configuration mode. To remove the IP address as the source address, use the **no** form of this command.

ip ssh source-interface interface no ip ssh source-interface interface

| Syntax Description | interface                                                                                                    | <i>interface</i> The interface whose address is used as the source address for the SSH client. |                             |            |
|--------------------|----------------------------------------------------------------------------------------------------|------------------------------------------------------------------------------------------------|-----------------------------|------------|
| Command Default    | The address of the closest interface to the destination is used as the source address (the closest interface is the output interface through which the SSH packet is sent). |                                                                                                |                             |            |
| Command Modes      | Global con                                                                                                    | Global configuration (config)                                                                  |                             |            |
| Command History    | ry Release Modification                                                                                                    |                                                                                                |                             |            |
|                    | Cisco IOS<br>15.2(7)E3                                                                                                    |                                                                                                | This command was introduced | -          |
| Usage Guidelines   | By specifying this command, you can force the SSH client to use the IP address of the source interface as the source address.                                               |                                                                                                |                             |            |
| Examples           | In the following example, the IP address assigned to GigabitEthernet interface 1/0/1 is used as the source address for the SSH client:                                      |                                                                                                |                             |            |
|                    | Device(co                                                                                                    | Device(config)# ip ssh source-interface GigabitEthernet 1/0/1                                  |                             | rnet 1/0/1 |

# limit address-count

To limit the number of IPv6 addresses allowed to be used on the port, use the **limit address-count** command in Neighbor Discovery Protocol (NDP) inspection policy configuration mode or IPv6 snooping configuration mode. To return to the default, use the **no** form of this command.

limit address-count maximum no limit address-count

| Syntax Description | <i>maximum</i> The number of addresses allowed on the port. The range is from 1 to 10000.<br>The default is no limit.                                                                                    |                                                                                                    |  |  |
|--------------------|----------------------------------------------------------------------------------------------------|----------------------------------------------------------------------------------------------------|--|--|
| Command Default    |                                                                                                    |                                                                                                    |  |  |
| Command Modes      | ND inspection policy configuration                                                                                                    |                                                                                                    |  |  |
|                    | IPv6 snooping configuration                                                                                                    |                                                                                                    |  |  |
| Command History    | Release                                                                                                    | Modification                                                                                                    |  |  |
|                    | Cisco IOS Release 15.2(7)E3k                                                                                                    | This command was introduced.                                                                                                    |  |  |
| Usage Guidelines   | which the policy is applied. Limiting the number size. The range is from 1 to 10000.                                                                                                    | mber of IPv6 addresses allowed to be used on the port on<br>r of IPv6 addresses on a port helps limit the binding table<br>name as policy1, place the switch in NDP inspection<br>r of IPv6 addresses allowed on the port to 25: |  |  |
|                    | Device(config)# <b>ipv6 nd inspection policy policy1</b><br>Device(config-nd-inspection)# <b>limit address-count 25</b>                                                                                  |                                                                                                    |  |  |
|                    | This example shows how to define an IPv6 snooping policy name as policy1, place the switch in IPv6 snooping policy configuration mode, and limit the number of IPv6 addresses allowed on the port to 25: |                                                                                                    |  |  |
|                    | Device(config)# <b>ipv6 snooping policy poli</b><br>Device(config-ipv6-snooping)# <b>limit addre</b>                                                                                                    | -                                                                                                    |  |  |

## mab request format attribute 32

To enable VLAN ID-based MAC authentication on a switch, use the **mab request format attribute 32 vlan access-vlan** command in global configuration mode. To return to the default setting, use the **no** form of this command.

mab request format attribute 32 vlan access-vlan no mab request format attribute 32 vlan access-vlan

- **Syntax Description** This command has no arguments or keywords.
- **Command Default** VLAN-ID based MAC authentication is disabled.

Command Modes Global configuration

 Command History
 Release
 Modification

 Cisco IOS Release 15.2(7)E3k
 This command was introduced.

Usage Guidelines Use this command to allow a RADIUS server to authenticate a new user based on the host MAC address and VLAN.

Use this feature on networks with the Microsoft IAS RADIUS server. The Cisco ACS ignores this command.

This example shows how to enable VLAN-ID based MAC authentication on a switch:

Device(config) # mab request format attribute 32 vlan access-vlan

| Related Commands | Command                     | Description                                                                                                    |
|------------------|-----------------------------|----------------------------------------------------------------------------------------------------|
|                  | authentication event        | Sets the action for specific authentication events.                                                                          |
|                  | authentication fallback     | Configures a port to use web authentication as a fallback method for clients that do not support IEEE 802.1x authentication. |
|                  | authentication host-mode    | Sets the authorization manager mode on a port.                                                                               |
|                  | authentication open         | Enables or disables open access on a port.                                                                                   |
|                  | authentication order        | Sets the order of authentication methods used on a port.                                                                     |
|                  | authentication periodic     | Enables or disables reauthentication on a port.                                                                              |
|                  | authentication port-control | Enables manual control of the port authorization state.                                                                      |
|                  | authentication priority     | Adds an authentication method to the port-priority list.                                                                     |
|                  | authentication timer        | Configures the timeout and reauthentication parameters for an 802.1x-enabled port.                                           |

| Command                  | Description                                                                                                    |
|--------------------------|----------------------------------------------------------------------------------------------------|
| authentication violation | Configures the violation modes that occur when a new device connects to<br>a port or when a new device connects to a port with the maximum number<br>of devices already connected to that port. |
| mab                      | Enables MAC-based authentication on a port.                                                                                                    |
| mab eap                  | Configures a port to use the Extensible Authentication Protocol (EAP).                                                                                                    |
| show authentication      | Displays information about authentication manager events on the switch.                                                                                                    |

# mab logging verbose

To filter detailed information from MAC authentication bypass (MAB) system messages, use the **mab logging verbose** command in global configuration mode on the switch stack or on a standalone switch.

mab logging verbose no mab logging verbose

Syntax Description This command has no arguments or keywords.

**Command Default** Detailed logging of system messages is not enabled.

Command Modes Global configuration (config)

 Command History
 Release
 Modification

 Cisco IOS Release 15.2(7)E3k
 This command was introduced.

Usage Guidelines This command filters details, such as anticipated success, from MAC authentication bypass (MAB) system messages. Failure messages are not filtered.

To filter verbose MAB system messages:

Device(config)# mab logging verbose

You can verify your settings by entering the show running-config privileged EXEC command.

| Related Commands                  | Command               | Description                                                           |
|-----------------------------------|-----------------------|-----------------------------------------------------------------------|
| authentication logging<br>verbose |                       | Filters details from authentication system messages.                  |
|                                   | dot1x logging verbose | Filters details from 802.1x system messages.                          |
|                                   | mab logging verbose   | Filters details from MAC authentication bypass (MAB) system messages. |

L

# permit (MAC access-list configuration)

To allow non-IP traffic to be forwarded if the conditions are matched, use the **permit** MAC access-list configuration command on the switch stack or on a standalone switch. To remove a permit condition from the extended MAC access list, use the **no** form of this command.

{permit {any | hostsrc-MAC-addr | src-MAC-addr mask} {any | hostdst-MAC-addr | dst-MAC-addr mask} [type mask | aarp | amber | appletalk | dec-spanning | decnet-iv | diagnostic | dsm | etype-6000 | etype-8042 | lat | lavc-sca | lsaplsap mask | mop-console | mop-dump | msdos | mumps | netbios | vines-echo | vines-ip | xns-idp] [coscos] nopermit {any | host src-MAC-addr | src-MAC-addr mask} {any | host dst-MAC-addr | dst-MAC-addr mask} [type mask | aarp | amber | appletalk | dec-spanning | decnet-iv | diagnostic | dsm | etype-6000 | etype-8042 | lat | lavc-sca | lsap lsap mask | mop-console | mop-dump | msdos | mumps | netbios | vines-echo | vines-ip | xns-idp] [coscos]

| Syntax Description | any                                                                           | Denies any source or destination MAC address.                                                                   |
|--------------------|-------------------------------------------------------------------------------|----------------------------------------------------------------------------------------------------|
|                    | host src-MAC-addr   src-MAC-addr mask                                         | Specifies a host MAC address and optional subnet ma defined address, non-IP traffic from that address is de     |
|                    | host dst-MAC-addr   dst-MAC-addr mask                                         | Specifies a destination MAC address and optional sul<br>matches the defined address, non-IP traffic to that add |
|                    | type mask                                                                     | (Optional) Specifies the EtherType number of a pack<br>identify the protocol of the packet.                     |
|                    |                                                                               | • <i>type</i> is 0 to 65535, specified in hexadecimal.                                                          |
|                    |                                                                               | • <i>mask</i> is a mask of don't care bits applied to the F                                                     |
|                    | aarp       (Optional) Specifies EtherType Apple         to a network address. |                                                                                                    |
|                    | amber                                                                         | (Optional) Specifies EtherType DEC-Amber.                                                                       |
|                    | appletalk                                                                     | (Optional) Specifies EtherType AppleTalk/EtherTalk.                                                             |
|                    | dec-spanning                                                                  | (Optional) Specifies EtherType Digital Equipment Co                                                             |
|                    | decnet-iv                                                                     | (Optional) Specifies EtherType DECnet Phase IV pro                                                              |
|                    | diagnostic                                                                    | (Optional) Specifies EtherType DEC-Diagnostic.                                                                  |
|                    | dsm                                                                           | (Optional) Specifies EtherType DEC-DSM.                                                                         |
|                    | etype-6000                                                                    | (Optional) Specifies EtherType 0x6000.                                                                          |
|                    | etype-8042                                                                    | (Optional) Specifies EtherType 0x8042.                                                                          |
|                    | lat                                                                           | (Optional) Specifies EtherType DEC-LAT.                                                                         |
|                    | lavc-sca                                                                      | (Optional) Specifies EtherType DEC-LAVC-SCA.                                                                    |
|                    |                                                                               |                                                                                                    |

I

|                                  | lsap lsap-number mask                                                                                                    |                                                                                                    | (Optional) Specifies the LSAP number (0 to 65535) o<br>the protocol of the packet.                                                                                                    |                                                                                                    |  |
|----------------------------------|----------------------------------------------------------------------------------------------------|----------------------------------------------------------------------------------------------------|----------------------------------------------------------------------------------------------------|----------------------------------------------------------------------------------------------------|--|
|                                  |                                                                                                    | The <i>mask</i> is a mask of don't care bits applied to the I                                                                                                    |                                                                                                    |                                                                                                    |  |
|                                  | mop-console                                                                                                    |                                                                                                    | (Optional) Specifies EtherT                                                                                                    | ype DEC-MOP Remote Cons                                                                                                    |  |
|                                  | mop-dump                                                                                                    |                                                                                                    | (Optional) Specifies EtherT                                                                                                    | ype DEC-MOP Dump.                                                                                                    |  |
|                                  | msdos                                                                                                    |                                                                                                    | (Optional) Specifies EtherT                                                                                                    | ype DEC-MSDOS.                                                                                                    |  |
|                                  | mumps                                                                                                    | mumps         (Optional) Specifies EtherType DEC-MUMPS.                                                                                                    |                                                                                                    |                                                                                                    |  |
|                                  | netbios                                                                                                    |                                                                                                    | (Optional) Specifies EtherT                                                                                                    | ype DEC- Network Basic Inp                                                                                                    |  |
|                                  | vines-echo                                                                                                    |                                                                                                    | (Optional) Specifies EtherTy                                                                                                    | pe Virtual Integrated Network                                                                                                    |  |
|                                  | vines-ip                                                                                                    |                                                                                                    | (Optional) Specifies EtherT                                                                                                    | ype VINES IP.                                                                                                    |  |
|                                  | xns-idp                                                                                                    |                                                                                                    | (Optional) Specifies EtherT                                                                                                    | ype Xerox Network Systems                                                                                                    |  |
|                                  | cos cos                                                                                                    |                                                                                                    |                                                                                                    | trary class of service (CoS) n<br>in hardware. A warning mes                                                                            |  |
|                                  |                                                                                                    |                                                                                                    | 1 5                                                                                                    |                                                                                                    |  |
| Command Default                  | This command has no default                                                                                                    | ts. However, the default actio                                                                                                    | n for a MAC-named ACL is to de                                                                                                    | eny.                                                                                                    |  |
| Command Default<br>Command Modes | This command has no default<br>Mac-access list configuration                                                                                                    |                                                                                                    |                                                                                                    | eny.                                                                                                    |  |
| Command Modes                    |                                                                                                    |                                                                                                    |                                                                                                    | eny.                                                                                                    |  |
| Command Modes                    | Mac-access list configuration                                                                                                    |                                                                                                    | n for a MAC-named ACL is to de                                                                                                    |                                                                                                    |  |
| Command Modes<br>Command History | Mac-access list configuration Release Cisco IOS Release 15.2(7)E2                                                                                                    | 3k                                                                                                    | n for a MAC-named ACL is to de<br>Modification                                                                                                    | s introduced.                                                                                                    |  |
|                                  | Mac-access list configuration Release Cisco IOS Release 15.2(7)E3 Though visible in the comma                                                                                                    | 3k<br>nd-line help strings, <b>appleta</b> l                                                                                                    | n for a MAC-named ACL is to de<br>Modification<br>This command was                                                                                                    | s introduced.                                                                                                    |  |
| Command Modes<br>Command History | <ul> <li>Mac-access list configuration</li> <li>Release</li> <li>Cisco IOS Release 15.2(7)E3</li> <li>Though visible in the comma<br/>You enter MAC access-list co<br/>command.</li> </ul>                                                                                                    | 3k<br>nd-line help strings, <b>appleta</b> l<br>onfiguration mode by using th<br>you cannot enter an address t                                                                                                    | n for a MAC-named ACL is to de Modification This command was k is not supported as a matching of                                                                                                    | s introduced.<br>condition.<br>al configuration                                                                                         |  |
| Command Modes<br>Command History | <ul> <li>Mac-access list configuration</li> <li>Release</li> <li>Cisco IOS Release 15.2(7)E.</li> <li>Though visible in the comma<br/>You enter MAC access-list co<br/>command.</li> <li>If you use the host keyword,<br/>you must enter an address ma<br/>After an access control entry</li> </ul>                                                                                                    | 3k<br>nd-line help strings, <b>appleta</b> l<br>onfiguration mode by using th<br>you cannot enter an address to<br>tsk.<br>(ACE) is added to an access<br>hat is, if there are no matches                                                                                                    | n for a MAC-named ACL is to de<br>Modification<br>This command was<br>k is not supported as a matching on<br>he mac access-list extended globa                                                                                                    | s introduced.<br>condition.<br>al configuration<br><b>host</b> keywords,<br><b>any</b> condition                                        |  |
| Command Modes<br>Command History | <ul> <li>Mac-access list configuration</li> <li>Release</li> <li>Cisco IOS Release 15.2(7)E3</li> <li>Though visible in the comma<br/>You enter MAC access-list co<br/>command.</li> <li>If you use the host keyword,<br/>you must enter an address ma<br/>After an access control entry<br/>exists at the end of the list. Th<br/>ACE is added, the list permits<br/>To filter IPX traffic, you use for</li> </ul>                                                                                                    | 3k<br>nd-line help strings, <b>appleta</b> l<br>onfiguration mode by using th<br>you cannot enter an address to<br>task.<br>(ACE) is added to an access<br>hat is, if there are no matches<br>s all packets.<br>the <i>type mask</i> or <b>lsap</b> <i>lsap ma</i><br>ter criteria for IPX encapsula | n for a MAC-named ACL is to de<br>Modification<br>This command was<br>k is not supported as a matching on<br>he mac access-list extended globa<br>mask; if you do not use the any or<br>control list, an implied deny-any-                                                                                                    | s introduced.<br>condition.<br>al configuration<br><b>host</b> keywords,<br><b>any</b> condition<br>t, before the first<br>/pe of IPX   |  |
| Command Modes<br>Command History | <ul> <li>Mac-access list configuration</li> <li>Release</li> <li>Cisco IOS Release 15.2(7)E2</li> <li>Though visible in the comma<br/>You enter MAC access-list co<br/>command.</li> <li>If you use the host keyword,<br/>you must enter an address ma<br/>After an access control entry<br/>exists at the end of the list. Th<br/>ACE is added, the list permits<br/>To filter IPX traffic, you use t<br/>encapsulation being used. Filt</li> </ul>                                                                                    | 3k<br>nd-line help strings, <b>appleta</b> l<br>onfiguration mode by using th<br>you cannot enter an address to<br>task.<br>(ACE) is added to an access<br>hat is, if there are no matches<br>s all packets.<br>the <i>type mask</i> or <b>lsap</b> <i>lsap ma</i><br>ter criteria for IPX encapsula | n for a MAC-named ACL is to de<br>Modification<br>This command was<br>Ik is not supported as a matching on<br>he mac access-list extended glober<br>mask; if you do not use the any or<br>control list, an implied deny-any-<br>, the packets are denied. However<br>ask keywords, depending on the ty                                         | s introduced.<br>condition.<br>al configuration<br><b>host</b> keywords,<br><b>any</b> condition<br>t, before the first<br>/pe of IPX   |  |
| Command Modes<br>Command History | Mac-access list configuration Release Cisco IOS Release 15.2(7)E2 Though visible in the comma You enter MAC access-list co command. If you use the host keyword, you must enter an address ma After an access control entry exists at the end of the list. TH ACE is added, the list permits To filter IPX traffic, you use t encapsulation being used. Filt Cisco IOS terminology are list                                                                                                    | 3k<br>nd-line help strings, <b>appleta</b> l<br>onfiguration mode by using th<br>you cannot enter an address to<br>task.<br>(ACE) is added to an access<br>hat is, if there are no matches<br>s all packets.<br>the <i>type mask</i> or <b>lsap</b> <i>lsap ma</i><br>ter criteria for IPX encapsula | n for a MAC-named ACL is to de<br>Modification<br>This command was<br>Ik is not supported as a matching on<br>he mac access-list extended glober<br>mask; if you do not use the any or<br>control list, an implied deny-any-<br>, the packets are denied. However<br>ask keywords, depending on the ty                                         | s introduced.<br>condition.<br>al configuration<br><b>host</b> keywords,<br><b>any</b> condition<br>t, before the first<br>/pe of IPX   |  |
| Command Modes<br>Command History | <ul> <li>Mac-access list configuration</li> <li>Release</li> <li>Cisco IOS Release 15.2(7)E2</li> <li>Though visible in the comma<br/>You enter MAC access-list co<br/>command.</li> <li>If you use the host keyword,<br/>you must enter an address ma<br/>After an access control entry<br/>exists at the end of the list. Th<br/>ACE is added, the list permits</li> <li>To filter IPX traffic, you use the<br/>encapsulation being used. Filt<br/>Cisco IOS terminology are liss</li> <li>Table 2: IPX Filtering Criteria</li> </ul> | 3k<br>nd-line help strings, <b>appleta</b> l<br>onfiguration mode by using th<br>you cannot enter an address to<br>task.<br>(ACE) is added to an access<br>hat is, if there are no matches<br>s all packets.<br>the <i>type mask</i> or <b>lsap</b> <i>lsap ma</i><br>ter criteria for IPX encapsula | n for a MAC-named ACL is to de<br>Modification<br>This command was<br>Ik is not supported as a matching on<br>the mac access-list extended globa<br>mask; if you do not use the any or<br>control list, an implied deny-any-<br>, the packets are denied. However<br>ask keywords, depending on the ty<br>tion types as specified in Novell to | s introduced.<br>condition.<br>al configuration<br>f <b>host</b> keywords,<br><b>any</b> condition<br>t, before the first<br>/pe of IPX |  |

| IPX Encapsulation Type | Filter Criterion |                  |
|------------------------|------------------|------------------|
| Cisco IOS Name         | Novell Name      |                  |
| snap                   | Ethernet-snap    | EtherType 0x8137 |
| sap                    | Ethernet 802.2   | LSAP 0xE0E0      |
| novell-ether           | Ethernet 802.3   | LSAP 0xFFFF      |

This example shows how to define the MAC-named extended access list to allow NetBIOS traffic from any source to MAC address 00c0.00a0.03fa. Traffic matching this list is allowed.

Device(config-ext-macl) # permit any host 00c0.00a0.03fa netbios

This example shows how to remove the permit condition from the MAC-named extended access list:

Device(config-ext-macl) # no permit any 00c0.00a0.03fa 0000.0000.0000 netbios

This example permits all packets with EtherType 0x4321:

Device(config-ext-macl) # permit any any 0x4321 0

You can verify your settings by entering the show access-lists privileged EXEC command.

| Related Commands | Command                  | Description                              |
|------------------|--------------------------|------------------------------------------|
|                  | deny                     | Denies from the N<br>non-IP traffic to b |
|                  | mac access-list extended | Creates an access traffic.               |
|                  | show access-lists        | Displays access c                        |

# radius server

# 

**Note** Starting from Cisco IOS 15.2(5)E release, the **radius server** command replaces the **radius-server host** command, being used in releases prior to Cisco IOS Release 15.2(5)E. The old command has been deprecated.

Use the **radius server** configuration sub-mode command on the switch stack or on a standalone switch to configure the RADIUS server parameters, including the RADIUS accounting and authentication. Use the **no** form of this command to return to the default settings.

|                    | radius server name<br>address {ipv4   ipv6} ip{a<br>key string<br>automate tester name  <br>no radius server name | address   hostname} auth-port udp-port acct-port udp-port<br>retransmit value   timeout seconds                                                                                                    |  |  |
|--------------------|----------------------------------------------------------------------------------------------------|----------------------------------------------------------------------------------------------------|--|--|
| Syntax Description | <b>address {ipv4   ipv6}</b><br><i>ip{address   hostname}</i>                                                     | Specify the IP address of the RADIUS server.                                                                                                    |  |  |
|                    | auth-port udp-port                                                                                                | (Optional) Specify the UDP port for the RADIUS authentication server. The range is from 0 to 65536.                                                                                                    |  |  |
|                    | acct-port udp-port                                                                                                | (Optional) Specify the UDP port for the RADIUS accounting server. The range is from 0 to 65536.                                                                                                    |  |  |
|                    | key string                                                                                                    | (Optional) Specify the authentication and encryption key for all RADIUS communication between the switch and the RADIUS daemon.                                                                                                    |  |  |
|                    |                                                                                                    | <b>Note</b> The key is a text string that must match the encryption key used on the RADIUS server. Always configure the key as the last item in this command. Leading spaces are ignored, but spaces within and at the end of the key are used. If there are spaces in your key, do not enclose the key in quotation marks unless the quotation marks are part of the key. |  |  |
|                    | automate tester name                                                                                              | (Optional) Enable automatic server testing of the RADIUS server status, ar specify the username to be used.                                                                                                    |  |  |
|                    | retransmit value                                                                                                  | (Optional) Specifies the number of times a RADIUS request is resent when<br>the server is not responding or responding slowly. The range is 1 to 100. The<br>setting overrides the radius-server retransmit global configuration comman<br>setting.                                                                                                    |  |  |
|                    | timeout seconds                                                                                                   | (Optional) Specifies the time interval that the Switch waits for the RADIUS server to reply before sending a request again. The range is 1 to 1000. This setting overrides the radius-server timeout global configuration command setting.                                                                                                    |  |  |
|                    | no radius server name                                                                                             | Returns to the default settings                                                                                                    |  |  |

I

| Command Default  | • The UDP port for the RADIUS                                                                                                    | accounting server is 1646.                                                                                                    |
|------------------|----------------------------------------------------------------------------------------------------|----------------------------------------------------------------------------------------------------|
|                  | • The UDP port for the RADIUS                                                                                                    | authentication server is 1645.                                                                                                  |
|                  | • Automatic server testing is disa                                                                                                    | ibled.                                                                                                    |
|                  | • The timeout is 60 minutes (1 h                                                                                                    | our).                                                                                                    |
|                  | • When the automatic testing is e                                                                                                    | enabled, testing occurs on the accounting and authentication UDP ports.                                                         |
|                  | • The authentication and encrypt                                                                                                    | ion key (string) is not configured.                                                                                             |
| Command Modes    | Radius server sub-mode configuration                                                                                                    | on                                                                                                    |
| Command History  | Release                                                                                                    | Modification                                                                                                    |
|                  | Cisco IOS Release 15.2(7)E3k                                                                                                    | This command was introduced to replace the <b>radius-server host</b> command.                                                   |
| Usage Guidelines | • We recommend that you config<br>for the RADIUS authentication                                                                                                    | gure the UDP port for the RADIUS accounting server and the UDP port a server to non-default values.                             |
|                  |                                                                                                    | eation and encryption key by using the <b>key</b> <i>string</i> sub-mode configuration he key as the last item in this command. |
|                  | • Use the <b>automate-tester</b> <i>name</i> and to specify the username to                                                                                                    | keywords to enable automatic server testing of the RADIUS server status be used.                                                |
|                  | This example shows how to configut as the UDP port for the accounting statement of the second statement of the second statemen | re 1645 as the UDP port for the authentication server and 1646 server, and configure a key string:                              |
|                  | Device(config)# <b>radius server</b><br>Device(config-radius-server)#<br>Device(config-radius-server)#                                                                                                    | address ipv4 10.1.1 auth-port 1645 acct-port 1646                                                                               |

# show aaa clients

To show AAA client statistics, use the show aaa clients command.

 show aaa clients [detailed]

 Syntax Description
 detailed (Optional) Shows detailed AAA client statistics.

 Command Modes
 User EXEC

 Command History
 Release

 Modification
 Cisco IOS Release 15.2(7)E3k

 This is an example of output from the show aaa clients command:

 Device# show aaa clients

Dropped request packets: 0

L

# show aaa command handler

To show AAA command handler statistics, use the show aaa command handler command.

 show aaa command handler

 Syntax Description

 This command has no arguments or keywords.

 Command Modes

 User EXEC

 Command History

 Release
 Modification

 Cisco IOS Release 15.2(7)E3k

 This command was introduced.

 This is an example of output from the show aaa command handler command:

 Device# show aaa command handler

 AAA Command Handler Statistics:

 account-logon: 0, account-logoff: 0

```
account-logon: 0, account-logon: 0
account-query: 0, pod: 0
service-logon: 0, service-logoff: 0
user-profile-push: 0, session-state-log: 0
reauthenticate: 0, bounce-host-port: 0
disable-host-port: 0, update-rbacl: 0
update-sgt: 0, update-cts-policies: 0
invalid commands: 0
async message not sent: 0
```

I

# show aaa local

To show AAA local method options, use the **show aaa local** command.

| Syntax Description | user Specifies the AAA local locked-out user.<br>lockout |                              |
|--------------------|----------------------------------------------------------|------------------------------|
| Command Modes      | User EXEC                                                |                              |
| Command History    | Release                                                  | Modification                 |
|                    | Cisco IOS Release 15.2(7)E3k                             | This command was introduced. |

## show aaa servers

To shows all AAA servers as seen by the AAA server MIB, use the **show aaa servers** command.

```
show aaa servers [ private | public | [detailed] ]
```

| Syntax Description | detailed                     | (Optional) Displays private AAA servers as seen by the AAA Server MIB. |
|--------------------|------------------------------|------------------------------------------------------------------------|
|                    | public                       | (Optional) Displays public AAA servers as seen by the AAA Server MIB.  |
|                    | detailed                     | (Optional) Displays detailed AAA server statistics.                    |
| Command Modes      | User EXEC                    |                                                                        |
| Command History    | Release                      | Modification                                                           |
|                    | Cisco IOS Release 15.2(7)E3k | This command was introduced.                                           |

This is an example of output from the **show aaa servers** command:

```
Device# show aaa servers
RADIUS: id 1, priority 1, host 172.20.128.2, auth-port 1645, acct-port 1646
State: current UP, duration 9s, previous duration 0s
Dead: total time 0s, count 0
Quarantined: No
Authen: request 0, timeouts 0, failover 0, retransmission 0
Response: accept 0, reject 0, challenge 0
Response: unexpected 0, server error 0, incorrect 0, time Oms
Transaction: success 0, failure 0
Throttled: transaction 0, timeout 0, failure 0
Author: request 0, timeouts 0, failover 0, retransmission 0
Response: accept 0, reject 0, challenge 0
Response: unexpected 0, server error 0, incorrect 0, time Oms
Transaction: success 0, failure 0
Throttled: transaction 0, timeout 0, failure 0
Account: request 0, timeouts 0, failover 0, retransmission 0
Request: start 0, interim 0, stop 0
Response: start 0, interim 0, stop 0
Response: unexpected 0, server error 0, incorrect 0, time Oms
Transaction: success 0, failure 0
Throttled: transaction 0, timeout 0, failure 0
Elapsed time since counters last cleared: Om
Estimated Outstanding Access Transactions: 0
Estimated Outstanding Accounting Transactions: 0
Estimated Throttled Access Transactions: 0
Estimated Throttled Accounting Transactions: 0
Maximum Throttled Transactions: access 0, accounting 0
```

## show aaa sessions

To show AAA sessions as seen by the AAA Session MIB, use the show aaa sessions command.

show aaa sessions

**Syntax Description** This command has no arguments or keywords.

Command Modes User EXEC

**Command History** 

ReleaseModificationCisco IOS Release 15.2(7)E3kThis command was introduced.

This is an example of output from the show aaa sessions command:

```
Device# show aaa sessions
Total sessions since last reload: 7
Session Id: 4007
Unique Id: 4025
User Name: *not available*
IP Address: 0.0.0.0
Idle Time: 0
CT Call Handle: 0
```

# show authentication sessions

To display information about current Auth Manager sessions, use the show authentication sessions command.

show authentication sessions [database] [handle handle-id [details]] [interface type number [details] [mac mac-address [interface type number] [method method-name [interface type number [details] [session-id session-id [details]]

| Syntax Description | handle handle-id(Optional) Specifies the particular handle for which Auth Manager information i<br>be displayed. |                                                                                                    |                                                                                                    |  |  |
|--------------------|----------------------------------------------------------------------------------------------------|----------------------------------------------------------------------------------------------------|----------------------------------------------------------------------------------------------------|--|--|
|                    | interface type number                                                                                            | (Optional) Specifies a particu<br>information is to be displayed                                                                                                    | lar interface type and number for which Auth Manager<br>l.                                                                                    |  |  |
|                    | mac mac-address                                                                                                  | (Optional) Specifies the partie information.                                                                                                    | cular MAC address for which you want to display                                                                                               |  |  |
|                    | method method-name                                                                                               | <i>e</i> (Optional) Specifies the particular authentication method for which Auth Manager information is to be displayed. If you specify a method ( <b>dot1x</b> , <b>mab</b> , or <b>webauth</b> ), you may also specify an interface. |                                                                                                    |  |  |
|                    | session-id session-id                                                                                            | (Optional) Specifies the partie<br>to be displayed.                                                                                                    | cular session for which Auth Manager information is                                                                                           |  |  |
| Command Modes      | User EXEC                                                                                                    |                                                                                                    |                                                                                                    |  |  |
| Command History    | Release                                                                                                    |                                                                                                    | Modification                                                                                                    |  |  |
|                    | Cisco IOS Release 15                                                                                             | .2(7)E3k                                                                                                    | This command was introduced.                                                                                                    |  |  |
| Usage Guidelines   | sessions. To display in                                                                                          | formation about specific Auth                                                                                                    | lisplay information about all current Auth Manager<br>Manager sessions, use one or more of the keywords.<br>reported authentication sessions. |  |  |
|                    | Table 3: Authentication Meth                                                                                     | hod States                                                                                                    |                                                                                                    |  |  |
|                    | State                                                                                                    |                                                                                                    | Description                                                                                                    |  |  |
|                    | Not run                                                                                                    |                                                                                                    | The method has not run for this session.                                                                                                    |  |  |
|                    | Running                                                                                                    |                                                                                                    | The method is running for this session.                                                                                                    |  |  |
|                    | Failed over                                                                                                    |                                                                                                    | The method has failed and the next method is expected to provide a result.                                                                    |  |  |
|                    | Success                                                                                                    |                                                                                                    | The method has provided a successful authentication result for the session.                                                                   |  |  |
|                    | Authe Failed                                                                                                    |                                                                                                    | The method has provided a failed authentication result for the session.                                                                       |  |  |
|                    |                                                                                                    |                                                                                                    |                                                                                                    |  |  |

This table shows the possible authentication methods.

#### Table 4: Authentication Method States

| State   | Description               |
|---------|---------------------------|
| dot1x   | 802.1X                    |
| mab     | MAC authentication bypass |
| webauth | web authentication        |

The following example shows how to display all authentication sessions on the switch:

#### Device# show authentication sessions

| Interface | MAC Address    | Method | Domain | Status        | Session ID               |
|-----------|----------------|--------|--------|---------------|--------------------------|
| Gi1/0/48  | 0015.63b0.f676 | dot1x  | DATA   | Authz Success | 0A3462B1000000102983C05C |
| Gi1/0/5   | 000f.23c4.a401 | mab    | DATA   | Authz Success | 0A3462B1000000D24F80B58  |
| Gi1/0/5   | 0014.bf5d.d26d | dotlx  | DATA   | Authz Success | 0A3462B10000000E29811B94 |

The following example shows how to display all authentication sessions on an interface:

#### Device # show authentication sessions interface gigabitethernet 2/0/47

|                                                                                                    | GigabitEthernet2/0/47                                                                                                    |
|----------------------------------------------------------------------------------------------------|----------------------------------------------------------------------------------------------------|
| MAC Address:                                                                                                    |                                                                                                    |
| IP Address:                                                                                                    |                                                                                                    |
|                                                                                                    | Authz Success                                                                                                    |
| Domain:                                                                                                    |                                                                                                    |
| Oper host mode:                                                                                                    | multi-host                                                                                                    |
| Oper control dir:                                                                                                    | both                                                                                                    |
| Authorized By:                                                                                                    | Guest Vlan                                                                                                    |
| Vlan Policy:                                                                                                    | 20                                                                                                    |
| Session timeout:                                                                                                    | N/A                                                                                                    |
| Idle timeout:                                                                                                    | N/A                                                                                                    |
| Common Session ID:                                                                                                    | 0A3462C800000000002763C                                                                                                    |
| Acct Session ID:                                                                                                    |                                                                                                    |
| Handle:                                                                                                    | 0x25000000                                                                                                    |
| Runnable methods list:                                                                                                    |                                                                                                    |
| Method State                                                                                                    |                                                                                                    |
| mab Failed                                                                                                    |                                                                                                    |
| dot1x Failed                                                                                                    | over                                                                                                    |
|                                                                                                    |                                                                                                    |
|                                                                                                    |                                                                                                    |
| Interface:                                                                                                    | GigabitEthernet2/0/47                                                                                                    |
| Interface:<br>MAC Address:                                                                                                    | GigabitEthernet2/0/47<br>0005.5e7c.da05                                                                                                    |
| Interface:<br>MAC Address:<br>IP Address:                                                                                                    | GigabitEthernet2/0/47<br>0005.5e7c.da05<br>Unknown                                                                                                    |
| Interface:<br>MAC Address:<br>IP Address:<br>User-Name:                                                                                                    | GigabitEthernet2/0/47<br>0005.5e7c.da05<br>Unknown<br>00055e7cda05                                                                                                    |
| Interface:<br>MAC Address:<br>IP Address:<br>User-Name:<br>Status:                                                                                                    | GigabitEthernet2/0/47<br>0005.5e7c.da05<br>Unknown<br>00055e7cda05<br>Authz Success                                                                                                    |
| Interface:<br>MAC Address:<br>IP Address:<br>User-Name:<br>Status:<br>Domain:                                                                                                    | GigabitEthernet2/0/47<br>0005.5e7c.da05<br>Unknown<br>00055e7cda05<br>Authz Success<br>VOICE                                                                                                    |
| Interface:<br>MAC Address:<br>IP Address:<br>User-Name:<br>Status:<br>Domain:<br>Oper host mode:                                                                                                    | GigabitEthernet2/0/47<br>0005.5e7c.da05<br>Unknown<br>00055e7cda05<br>Authz Success<br>VOICE<br>multi-domain                                                                                                    |
| Interface:<br>MAC Address:<br>IP Address:<br>User-Name:<br>Status:<br>Domain:<br>Oper host mode:<br>Oper control dir:                                                                                                    | GigabitEthernet2/0/47<br>0005.5e7c.da05<br>Unknown<br>00055e7cda05<br>Authz Success<br>VOICE<br>multi-domain<br>both                                                                                              |
| Interface:<br>MAC Address:<br>IP Address:<br>User-Name:<br>Status:<br>Domain:<br>Oper host mode:<br>Oper control dir:<br>Authorized By:                                                                                                    | GigabitEthernet2/0/47<br>0005.5e7c.da05<br>Unknown<br>00055e7cda05<br>Authz Success<br>VOICE<br>multi-domain<br>both<br>Authentication Server                                                                     |
| Interface:<br>MAC Address:<br>IP Address:<br>User-Name:<br>Status:<br>Domain:<br>Oper host mode:<br>Oper control dir:<br>Authorized By:<br>Session timeout:                                                                                                 | GigabitEthernet2/0/47<br>0005.5e7c.da05<br>Unknown<br>00055e7cda05<br>Authz Success<br>VOICE<br>multi-domain<br>both<br>Authentication Server<br>N/A                                                              |
| Interface:<br>MAC Address:<br>IP Address:<br>User-Name:<br>Status:<br>Domain:<br>Oper host mode:<br>Oper control dir:<br>Authorized By:<br>Session timeout:<br>Idle timeout:                                                                                | GigabitEthernet2/0/47<br>0005.5e7c.da05<br>Unknown<br>00055e7cda05<br>Authz Success<br>VOICE<br>multi-domain<br>both<br>Authentication Server<br>N/A<br>N/A                                                       |
| Interface:<br>MAC Address:<br>IP Address:<br>User-Name:<br>Status:<br>Domain:<br>Oper host mode:<br>Oper control dir:<br>Authorized By:<br>Session timeout:<br>Idle timeout:<br>Common Session ID:                                                          | GigabitEthernet2/0/47<br>0005.5e7c.da05<br>Unknown<br>00055e7cda05<br>Authz Success<br>VOICE<br>multi-domain<br>both<br>Authentication Server<br>N/A<br>N/A<br>0A3462C800000010002A238                            |
| Interface:<br>MAC Address:<br>IP Address:<br>User-Name:<br>Status:<br>Domain:<br>Oper host mode:<br>Oper control dir:<br>Authorized By:<br>Session timeout:<br>Idle timeout:<br>Common Session ID:<br>Acct Session ID:                                      | GigabitEthernet2/0/47<br>0005.5e7c.da05<br>Unknown<br>00055e7cda05<br>Authz Success<br>VOICE<br>multi-domain<br>both<br>Authentication Server<br>N/A<br>N/A<br>0A3462C800000010002A238<br>0x0000003               |
| Interface:<br>MAC Address:<br>IP Address:<br>User-Name:<br>Status:<br>Domain:<br>Oper host mode:<br>Oper control dir:<br>Authorized By:<br>Session timeout:<br>Idle timeout:<br>Common Session ID:<br>Acct Session ID:<br>Handle:                           | GigabitEthernet2/0/47<br>0005.5e7c.da05<br>Unknown<br>00055e7cda05<br>Authz Success<br>VOICE<br>multi-domain<br>both<br>Authentication Server<br>N/A<br>N/A<br>0A3462C800000010002A238                            |
| Interface:<br>MAC Address:<br>IP Address:<br>User-Name:<br>Status:<br>Domain:<br>Oper host mode:<br>Oper control dir:<br>Authorized By:<br>Session timeout:<br>Idle timeout:<br>Common Session ID:<br>Acct Session ID:<br>Handle:<br>Runnable methods list: | GigabitEthernet2/0/47<br>0005.5e7c.da05<br>Unknown<br>00055e7cda05<br>Authz Success<br>VOICE<br>multi-domain<br>both<br>Authentication Server<br>N/A<br>N/A<br>0A3462C800000010002A238<br>0x0000003               |
| Interface:<br>MAC Address:<br>IP Address:<br>User-Name:<br>Status:<br>Domain:<br>Oper host mode:<br>Oper control dir:<br>Authorized By:<br>Session timeout:<br>Idle timeout:<br>Common Session ID:<br>Acct Session ID:<br>Handle:                           | GigabitEthernet2/0/47<br>0005.5e7c.da05<br>Unknown<br>00055e7cda05<br>Authz Success<br>VOICE<br>multi-domain<br>both<br>Authentication Server<br>N/A<br>N/A<br>0A3462C800000010002A238<br>0x0000003<br>0x91000001 |

dot1x Not run

## show auto security

To display auto security status, use the show auto security command in privileged EXEC mode.

show auto-security

This command has no arguments or keywords.

Command Modes Privileged EXEC (#)

| Command History | Release                      | Modification                 |
|-----------------|------------------------------|------------------------------|
|                 | Cisco IOS Release 15.2(7)E3k | This command was introduced. |

**Usage Guidelines** Configuring the **auto security** command in global configuration mode, configures auto security globally; including all interfaces. When you disable auto security, it is disabled on all interfaces.

Use the auto security-port command to enable auto security on specific interfaces.

The following is sample output from the **show auto security** command, when auto security is enabled globally:

```
Device# show auto security
Auto Security is Enabled globally
AutoSecurity is Enabled on below interface(s):
------
GigabitEthernet1/0/2
GigabitEthernet1/0/3
GigabitEthernet1/0/4
GigabitEthernet1/0/7
GigabitEthernet1/0/7
GigabitEthernet1/0/12
GigabitEthernet1/0/12
GigabitEthernet1/0/23
```

The following is sample output from the **show auto security** command, when auto security is enabled on a specific interface:

## **Related Commands**

| <br>Command        | Description                               |
|--------------------|-------------------------------------------|
| auto security      | Configures global auto security.          |
| auto security-port | Configures auto security on an interface. |

## show cisp To display CISP information for a specified interface, use the **show cisp** command in privileged EXEC mode. show cisp { [clients | interface interface-id] | registrations | summary } **Syntax Description** clients (Optional) Display CISP client details. interface interface-id (Optional) Display CISP information about the specified interface channels. registrations Displays CISP registrations. (Optional) Displays CISP summary. summary Privileged EXEC **Command Modes Command History** Release Modification Cisco IOS Release 15.2(7)E3k This command was introduced. This example shows output from the show cisp interface command: Device# show cisp interface fast 0 CISP not enabled on specified interface This example shows output from the **show cisp registration** command: Device# show cisp registrations Interface(s) with CISP registered user(s): Fa1/0/13 Auth Mgr (Authenticator) Gi2/0/1 Auth Mgr (Authenticator) Gi2/0/2 Auth Mgr (Authenticator) Gi2/0/3 Auth Mgr (Authenticator) Gi2/0/5 Auth Mgr (Authenticator) Gi2/0/9 Auth Mgr (Authenticator) Gi2/0/11 Auth Mgr (Authenticator) Gi2/0/13 Auth Mgr (Authenticator) Gi3/0/3 Gi3/0/5 Gi3/0/23

## **Related Commands**

| Inds | Command                   | Description                                          |
|------|---------------------------|------------------------------------------------------|
|      | cisp enable               | Enable Client Information Signalling Protocol (CISP) |
|      | dot1x credentials profile | Configure a profile on a supplicant switch           |

# show dot1x

To display IEEE 802.1x statistics, administrative status, and operational status for the switch or for the specified port, use the **show dot1x** command in user EXEC mode.

show dot1x [all [count | details | statistics | summary]] [interface type number [details |
statistics]] [statistics]

| Syntax Description | all                                                                             | (Optional) Displays the IEEE 802.1x information for all interfaces.      |
|--------------------|---------------------------------------------------------------------------------|--------------------------------------------------------------------------|
|                    | count                                                                           | (Optional) Displays total number of authorized and unauthorized clients. |
|                    | details                                                                         | (Optional) Displays the IEEE 802.1x interface details.                   |
|                    | statistics                                                                      | (Optional) Displays the IEEE 802.1x statistics for all interfaces.       |
|                    | summary                                                                         | (Optional) Displays the IEEE 802.1x summary for all interfaces.          |
|                    | interface type number                                                           | (Optional) Displays the IEEE 802.1x status for the specified port.       |
| Command Modes      | User EXEC                                                                       |                                                                          |
| Command History    | Release                                                                         | Modification                                                             |
|                    | Cisco IOS Release 15.2(7)E3k                                                    | This command was introduced.                                             |
|                    | Device# <b>show dotlx all</b><br>Sysauthcontrol Enabl<br>Dotlx Protocol Version | ed<br>3                                                                  |
|                    | This is an example of output from the <b>show dot1x all count</b> command:      |                                                                          |
|                    | Device# <b>show dotlx all count</b><br>Number of Dotlx sessions                 |                                                                          |
|                    | Authorized Clients= 0UnAuthorized Clients= 0Total No of Client= 0               |                                                                          |
|                    | This is an example of output from the <b>show dot1x all statistics</b> command: |                                                                          |
|                    | Device# <b>show dotlx statistics</b><br>Dotlx Global Statistics for             |                                                                          |
|                    | RxStart = 0 RxLogoff = 0 R<br>RxReq = 0 RxInvalid = 0 R<br>RxTotal = 0          | xResp = 0 RxRespID = 0<br>xLenErr = 0                                    |

I

| TxStart = 0 | TxLogoff = 0  | TxResp = 0        |
|-------------|---------------|-------------------|
| TxReq = 0   | ReTxReq = 0   | ReTxReqFail = 0   |
| TxReqID = 0 | ReTxReqID = 0 | ReTxReqIDFail = 0 |
| TxTotal = 0 |               |                   |

## show eap pac peer

To display stored Protected Access Credentials (PAC) for Extensible Authentication Protocol (EAP) Flexible Authentication via Secure Tunneling (FAST) peers, use the **show eap pac peer** command in privileged EXEC mode.

#### show eap pac peer

Syntax Description This command has no arguments or keywords.

Command Modes Privileged EXEC

# Command History Release Modification Cisco IOS Release 15.2(7)E3k This command was introduced.

This is an example of output from the show eap pac peers privileged EXEC command:

Device > **show eap pac peers** No PACs stored

| Related Commands | Command            | Description                                                              |
|------------------|--------------------|--------------------------------------------------------------------------|
|                  | clear eap sessions | Clears EAP session information for the switch or for the specified port. |

L

# show ip dhcp snooping statistics

To display DHCP snooping statistics in summary or detail form, use the **show ip dhcp snooping statistics** command in user EXEC mode.

show ip dhcp snooping statistics [detail ]

**Syntax Description** detail (Optional) Displays detailed statistics information.

## Command Modes User EXEC

| Command History | Release                      | Modification                 |
|-----------------|------------------------------|------------------------------|
|                 | Cisco IOS Release 15.2(7)E3k | This command was introduced. |

**Usage Guidelines** In a switch stack, all statistics are generated on the primary stack. If a new active switch is elected, the statistics counters reset.

This is an example of output from the show ip dhcp snooping statistics command:

Device> show ip dhcp snooping statistics

| Packets | Forwarded                    | = 0 | ) |
|---------|------------------------------|-----|---|
| Packets | Dropped                      | = 0 | ) |
| Packets | Dropped From untrusted ports | = 0 | ) |

This is an example of output from the show ip dhcp snooping statistics detail command:

Device> show ip dhcp snooping statistics detail

| Packets Processed by DHCP Snooping    | = 0 |
|---------------------------------------|-----|
| Packets Dropped Because               |     |
| IDB not known                         | = 0 |
| Queue full                            | = 0 |
| Interface is in errdisabled           | = 0 |
| Rate limit exceeded                   | = 0 |
| Received on untrusted ports           | = 0 |
| Nonzero giaddr                        | = 0 |
| Source mac not equal to chaddr        | = 0 |
| Binding mismatch                      | = 0 |
| Insertion of opt82 fail               | = 0 |
| Interface Down                        | = 0 |
| Unknown output interface              | = 0 |
| Reply output port equal to input port | = 0 |
| Packet denied by platform             | = 0 |
|                                       |     |

I

This table shows the DHCP snooping statistics and their descriptions:

### Table 5: DHCP Snooping Statistics

| DHCP Snooping Statistic               | Description                                                                                                    |
|---------------------------------------|----------------------------------------------------------------------------------------------------|
| Packets Processed by DHCP Snooping    | Total number of packets handled by DHCP snooping, including forwarded and dropped packets.                                                                                                    |
| Packets Dropped Because IDB not known | Number of errors when the input interface of the packet cannot be determined.                                                                                                    |
| Queue full                            | Number of errors when an internal queue used to process the packets is full. This might happen if DHCP packets are received at an excessively high rate and rate limiting is not enabled on the ingress ports.                                                                                                    |
| Interface is in errdisabled           | Number of times a packet was received on a port that has been<br>marked as error disabled. This might happen if packets are in the<br>processing queue when a port is put into the error-disabled state<br>and those packets are subsequently processed.                                                                                                    |
| Rate limit exceeded                   | Number of times the rate limit configured on the port was exceeded<br>and the interface was put into the error-disabled state.                                                                                                    |
| Received on untrusted ports           | Number of times a DHCP server packet (OFFER, ACK, NAK, or LEASEQUERY) was received on an untrusted port and was dropped.                                                                                                    |
| Nonzero giaddr                        | Number of times the relay agent address field (giaddr) in the DHCP packet received on an untrusted port was not zero, or the <b>no ip dhcp snooping information option allow-untrusted</b> global configuration command is not configured and a packet received on an untrusted port contained option-82 data.                                                                                                    |
| Source mac not equal to chaddr        | Number of times the client MAC address field of the DHCP packet (chaddr) does not match the packet source MAC address and the <b>ip dhcp snooping verify mac-address</b> global configuration command is configured.                                                                                                    |
| Binding mismatch                      | Number of times a RELEASE or DECLINE packet was received<br>on a port that is different than the port in the binding for that MAC<br>address-VLAN pair. This indicates someone might be trying to<br>spoof the real client, or it could mean that the client has moved to<br>another port on the switch and issued a RELEASE or DECLINE.<br>The MAC address is taken from the chaddr field of the DHCP<br>packet, not the source MAC address in the Ethernet header. |
| Insertion of opt82 fail               | Number of times the option-82 insertion into a packet failed. The insertion might fail if the packet with the option-82 data exceeds the size of a single physical packet on the internet.                                                                                                    |

| DHCP Snooping Statistic               | Description                                                                                                    |
|---------------------------------------|----------------------------------------------------------------------------------------------------|
| Interface Down                        | Number of times the packet is a reply to the DHCP relay agent, but<br>the SVI interface for the relay agent is down. This is an unlikely<br>error that occurs if the SVI goes down between sending the client<br>request to the DHCP server and receiving the response.                                                                                                    |
| Unknown output interface              | Number of times the output interface for a DHCP reply packet<br>cannot be determined by either option-82 data or a lookup in the<br>MAC address table. The packet is dropped. This can happen if<br>option 82 is not used and the client MAC address has aged out. If<br>IPSG is enabled with the port-security option and option 82 is not<br>enabled, the MAC address of the client is not learned, and the reply<br>packets will be dropped. |
| Reply output port equal to input port | Number of times the output port for a DHCP reply packet is the same as the input port, causing a possible loop. Indicates a possible network misconfiguration or misuse of trust settings on ports.                                                                                                    |
| Packet denied by platform             | Number of times the packet has been denied by a platform-specific registry.                                                                                                    |

#### show ip ssh

To display the version and configuration data for Secure Shell (SSH), use the **show ip ssh** privileged EXEC command.

show ip ssh

#### Syntax Description

This command has no arguments or keywords.

Command Modes Privileged EXEC

| Command History | Release                      | Modification                 |
|-----------------|------------------------------|------------------------------|
|                 | Cisco IOS Release 15.2(7)E3k | This command was introduced. |

**Usage Guidelines** Use the **show ip ssh** to view the status of configured options such as retries and timeouts. This command allows you to see if SSH is enabled or disabled.

#### **Examples**

The following is sample output from the **show ip ssh** command when SSH has been enabled:

Device# show ip ssh SSH Enabled - version 1.5 Authentication timeout: 120 secs; Authentication retries: 3

The following is sample output from the **show ip ssh** command when SSH has been disabled:

Device# show ip ssh %SSH has not been enabled

The following is sample output from the**show ip ssh**command to display the configured RSA key size:

```
Device# show ip ssh

SSH Disabled - version 1.99

%Please create RSA keys to enable SSH (and of atleast 768 bits for SSH v2).

Authentication methods:publickey,keyboard-interactive,password

Authentication Publickey Algorithms:x509v3-ssh-rsa,ssh-rsa

Hostkey Algorithms:x509v3-ssh-rsa,ssh-rsa

Encryption Algorithms:aes128-ctr,aes192-ctr,aes256-ctr

MAC Algorithms:hmac-sha1,hmac-sha1-96

Authentication timeout: 120 secs; Authentication retries: 3

Minimum expected Diffie Hellman key size : 1024 bits

IOS Keys in SECSH format(ssh-rsa, base64 encoded): NONE
```

#### show radius server-group

To display properties for the RADIUS server group, use the show radius server-group command.

**show radius server-group** {*name* | **all**}

**Syntax Description** *name* Name of the server group. The character string used to name the group of servers must be defined using **the aaa group server radius** command.

**all** Displays properties for all of the server groups.

Command Modes User EXEC

Privileged EXEC

| Command History | Release                      | Modification                 |
|-----------------|------------------------------|------------------------------|
|                 | Cisco IOS Release 15.2(7)E3k | This command was introduced. |

Usage Guidelines Use the show radius server-group command to display the server groups that you defined by using the aaa group server radius command.

This is an example of output from the show radius server-group all command:

```
Device# show radius server-group all
Server group radius
Sharecount = 1 sg_unconfigured = FALSE
Type = standard Memlocks = 1
```

This table describes the significant fields shown in the display.

Table 6: show radius server-group command Field Descriptions

| Field           | Description                                                                                                    |
|-----------------|----------------------------------------------------------------------------------------------------|
| Server group    | Name of the server group.                                                                                                    |
| Sharecount      | Number of method lists that are sharing this server<br>group. For example, if one method list uses a<br>particular server group, the sharecount would be 1. If<br>two method lists use the same server group, the<br>sharecount would be 2.             |
| sg_unconfigured | Server group has been unconfigured.                                                                                                    |
| Туре            | The type can be either standard or nonstandard. The type indicates whether the servers in the group accept nonstandard attributes. If all servers within the group are configured with the nonstandard option, the type will be shown as "nonstandard". |

| Field    | Description                                                                                                    |
|----------|----------------------------------------------------------------------------------------------------|
| Memlocks | An internal reference count for the server-group<br>structure that is in memory. The number represents<br>how many internal data structure packets or<br>transactions are holding references to this server<br>group. Memlocks is used internally for memory<br>management purposes. |

# show vlan group

To display the VLANs that are mapped to VLAN groups, use the **show vlan group** command in privileged EXEC mode.

show vlan group [{group-name vlan-group-name [user\_count]}]

| Syntax Description | group-name vlan-group-name   | (Optional) Displays the VLANs mapped to the specified VLAN group.                                                                                  |
|--------------------|------------------------------|----------------------------------------------------------------------------------------------------|
|                    | user_count                   | (Optional) Displays the number of users in each VLAN mapped to a specified VLAN group.                                                             |
| Command Default    | None                         |                                                                                                    |
| Command Modes      | Privileged EXEC              |                                                                                                    |
| Command History    | Release                      | Modification                                                                                                    |
|                    | Cisco IOS Release 15.2(7)E3k | This command was introduced.                                                                                                    |
| Usage Guidelines   | ų i                          | lisplays the existing VLAN groups and lists the VLANs and VLAN range<br>group. If you enter the <b>group-name</b> keyword, only the members of the |

specified VLAN group are displayed.

## switchport port-security aging

To set the aging time and type for secure address entries or to change the aging behavior for secure addresses on a particular port, use the **switchport port-security aging** command in interface configuration mode. To disable port security aging or to set the parameters to their default states, use the **no** form of this command.

switchport port-security aging {static | time time | type {absolute | inactivity}} no switchport port-security aging {static | time | type}

| Syntax Description | static                                                                                                    | Enables aging for statically configured sec                                                                                                    | eure addresses on this port.                                                      |  |  |  |  |
|--------------------|----------------------------------------------------------------------------------------------------|----------------------------------------------------------------------------------------------------|-----------------------------------------------------------------------------------|--|--|--|--|
|                    | time                                                                                                    | Specifies the aging time for this port. The range is 0 to 1440 minutes. If the time is 0, aging is                                                                                                    |                                                                                   |  |  |  |  |
|                    | time                                                                                                    | time disabled for this port.                                                                                                    |                                                                                   |  |  |  |  |
|                    | type                                                                                                    | Sets the aging type.                                                                                                    |                                                                                   |  |  |  |  |
|                    | absolute                                                                                                    | <b>absolute</b> Sets absolute aging type. All the secure addresses on this port age out exactly after (minutes) specified and are removed from the secure address list.                                                                                                    |                                                                                   |  |  |  |  |
|                    | inactivity                                                                                                    | Sets the inactivity aging type. The secure a traffic from the secure source address for the secure source address for the secu | addresses on this port age out only if there is no data he specified time period. |  |  |  |  |
| Command Default    | The port s                                                                                                    | ecurity aging feature is disabled. The defaul                                                                                                    | It time is 0 minutes.                                                             |  |  |  |  |
|                    | The defau                                                                                                    | lt aging type is absolute.                                                                                                    |                                                                                   |  |  |  |  |
|                    | The defau                                                                                                    | It static aging behavior is disabled.                                                                                                    |                                                                                   |  |  |  |  |
| Command Modes      | Interface of                                                                                                    | configuration                                                                                                    |                                                                                   |  |  |  |  |
| Command History    | Release                                                                                                    |                                                                                                    | Modification                                                                      |  |  |  |  |
|                    | Cisco IOS                                                                                                    | S Release 15.2(7)E3k                                                                                                    | This command was introduced.                                                      |  |  |  |  |
| Usage Guidelines   | To enable                                                                                                    | secure address aging for a particular port, se                                                                                                    | et the aging time to a value other than 0 for that port.                          |  |  |  |  |
|                    | To allow limited time access to particular secure addresses, set the aging type as <b>absolute</b> . When the aging time lapses, the secure addresses are deleted.                                                                            |                                                                                                    |                                                                                   |  |  |  |  |
|                    | To allow continuous access to a limited number of secure addresses, set the aging type as <b>inactivity</b> . This removes the secure address when it become inactive, and other addresses can become secure.                                 |                                                                                                    |                                                                                   |  |  |  |  |
|                    | To allow unlimited access to a secure address, configure it as a secure address, and disable aging for the statically configured secure address by using the <b>no switchport port-security aging static</b> interface configuration command. |                                                                                                    |                                                                                   |  |  |  |  |
|                    | This example sets the aging time as 2 hours for absolute aging for all the secure addresses on the port:                                                                                                    |                                                                                                    |                                                                                   |  |  |  |  |
|                    |                                                                                                    | pre sets the aging time as 2 nours for absore                                                                                                    | the aging for an the secure addresses on the                                      |  |  |  |  |

This example sets the aging time as 2 minutes for inactivity aging type with aging enabled for configured secure addresses on the port:

Device(config)# interface gigabitethernet1/0/2
Device(config-if)# switchport port-security aging time 2
Device(config-if)# switchport port-security aging type inactivity
Device(config-if)# switchport port-security aging static

This example shows how to disable aging for configured secure addresses:

Device(config)# interface gigabitethernet1/0/2
Device(config-if)# no switchport port-security aging static

### switchport port-security mac-address

To configure secure MAC addresses or sticky MAC address learning, use the **switchport port-security mac-address** interface configuration command. To return to the default setting, use the **no** form of this command.

switchport port-security mac-address {mac-address [{vlan {vlan-id {access | voice}}}] | sticky
[{mac-address | vlan {vlan-id {access | voice}}}]}
no switchport port-security mac-address {mac-address [{vlan {vlan-id {access | voice}}}] | sticky
[{mac-address | vlan {vlan-id {access | voice}}}]]

| Syntax Description | <i>mac-address</i> A secure MAC address for the interface by entering a 48-bit MAC address. You can add additional secure MAC addresses up to the maximum value configured. |                                                                                                    |                                 |                                                                                                    |  |  |  |
|--------------------|----------------------------------------------------------------------------------------------------|----------------------------------------------------------------------------------------------------|---------------------------------|----------------------------------------------------------------------------------------------------|--|--|--|
|                    | vlan vlan-id                                                                                                    | <b>vlan</b> <i>vlan-id</i> (Optional) On a trunk port only, specifies the VLAN ID and the MAC address. If no VLAN ID is specified, the native VLAN is used.                                                                                                |                                 |                                                                                                    |  |  |  |
|                    | vlan access                                                                                                    | (Option                                                                                                    | al) On an access port only, spe | cifies the VLAN as an access VLAN.                                                                                        |  |  |  |
|                    | vlan voice (Optional) On an access port only, specifies the VLAN as a voice VLAN.                                                                                           |                                                                                                    |                                 |                                                                                                    |  |  |  |
|                    |                                                                                                    | Note                                                                                                    | •                               | The <b>voice</b> keyword is available only if voice VLAN is configured on a port and if that port is not the access VLAN. |  |  |  |
|                    | sticky                                                                                                    | stickyEnables the interface for sticky learning. When sticky learning is enabled, the interface adds<br>all secure MAC addresses that are dynamically learned to the running configuration and<br>converts these addresses to sticky secure MAC addresses. |                                 |                                                                                                    |  |  |  |
|                    | mac-address (Optional) A MAC address to specify a sticky secure MAC address.                                                                                                |                                                                                                    |                                 |                                                                                                    |  |  |  |
| Command Default    | No secure MAC addresses are configured.                                                                                                    |                                                                                                    |                                 |                                                                                                    |  |  |  |
|                    | Sticky learning                                                                                                    | ng is disal                                                                                                    | bled.                           |                                                                                                    |  |  |  |
| Command Modes      | Interface con                                                                                                    | figuration                                                                                                    | 1                               |                                                                                                    |  |  |  |
| Command History    | Release                                                                                                    |                                                                                                    |                                 | Modification                                                                                                    |  |  |  |
|                    | Cisco IOS R                                                                                                    | elease 15.                                                                                                    | 5.2(7)E3k                       | This command was introduced.                                                                                              |  |  |  |
| Usage Guidelines   | A secure port has the following limitations:                                                                                                    |                                                                                                    |                                 |                                                                                                    |  |  |  |
|                    | • A secure port can be an access port or a trunk port; it cannot be a dynamic access port.                                                                                  |                                                                                                    |                                 |                                                                                                    |  |  |  |
|                    | • A secure port cannot be a routed port.                                                                                                    |                                                                                                    |                                 |                                                                                                    |  |  |  |
|                    | • A secure port cannot be a protected port.                                                                                                    |                                                                                                    |                                 |                                                                                                    |  |  |  |
|                    | • A secure port cannot be a destination port for Switched Port Analyzer (SPAN).                                                                                             |                                                                                                    |                                 |                                                                                                    |  |  |  |
|                    | • A secure                                                                                                    | • A secure port cannot belong to a Gigabit or 10-Gigabit EtherChannel port group.                                                                                                    |                                 |                                                                                                    |  |  |  |
|                    |                                                                                                    |                                                                                                    |                                 |                                                                                                    |  |  |  |

- You cannot configure static secure or sticky secure MAC addresses in the voice VLAN.
- When you enable port security on an interface that is also configured with a voice VLAN, set the maximum
  allowed secure addresses on the port to two. When the port is connected to a Cisco IP phone, the IP
  phone requires one MAC address. The Cisco IP phone address is learned on the voice VLAN, but is not
  learned on the access VLAN. If you connect a single PC to the Cisco IP phone, no additional MAC
  addresses are required. If you connect more than one PC to the Cisco IP phone, you must configure
  enough secure addresses to allow one for each PC and one for the Cisco IP phone.
- · Voice VLAN is supported only on access ports and not on trunk ports.

Sticky secure MAC addresses have these characteristics:

- When you enable sticky learning on an interface by using the switchport port-security mac-address sticky interface configuration command, the interface converts all the dynamic secure MAC addresses, including those that were dynamically learned before sticky learning was enabled, to sticky secure MAC addresses and adds all sticky secure MAC addresses to the running configuration.
- If you disable sticky learning by using the no switchport port-security mac-address sticky interface configuration command or the running configuration is removed, the sticky secure MAC addresses remain part of the running configuration but are removed from the address table. The addresses that were removed can be dynamically reconfigured and added to the address table as dynamic addresses.
- When you configure sticky secure MAC addresses by using the **switchport port-security mac-address sticky** *mac-address* interface configuration command, these addresses are added to the address table and the running configuration. If port security is disabled, the sticky secure MAC addresses remain in the running configuration.
- If you save the sticky secure MAC addresses in the configuration file, when the switch restarts or the interface shuts down, the interface does not need to relearn these addresses. If you do not save the sticky secure addresses, they are lost. If sticky learning is disabled, the sticky secure MAC addresses are converted to dynamic secure addresses and are removed from the running configuration.
- If you disable sticky learning and enter the switchport port-security mac-address sticky mac-address interface configuration command, an error message appears, and the sticky secure MAC address is not added to the running configuration.

You can verify your settings by using the **show port-security** privileged EXEC command.

This example shows how to configure a secure MAC address and a VLAN ID on a port:

```
Device(config) # interface gigabitethernet 2/0/2
Device(config-if) # switchport mode trunk
Device(config-if) # switchport port-security
Device(config-if) # switchport port-security mac-address 1000.2000.3000 vlan 3
```

This example shows how to enable sticky learning and to enter two sticky secure MAC addresses on a port:

```
Device(config) # interface gigabitethernet 2/0/2
Device(config-if) # switchport port-security mac-address sticky
Device(config-if) # switchport port-security mac-address sticky 0000.0000.4141
Device(config-if) # switchport port-security mac-address sticky 0000.0000.000f
```

## switchport port-security maximum

To configure the maximum number of secure MAC addresses, use the **switchport port-security maximum** command in interface configuration mode. To return to the default settings, use the **no** form of this command.

switchport port-security maximum value [vlan [{vlan-list | [{access | voice}]}]] no switchport port-security maximum value [vlan [{vlan-list | [{access | voice}]}]]

| Suntax Description |                                                                                                    |                                                                                                    |                                                                                                    |                                                                                                    |  |  |
|--------------------|----------------------------------------------------------------------------------------------------|----------------------------------------------------------------------------------------------------|----------------------------------------------------------------------------------------------------|----------------------------------------------------------------------------------------------------|--|--|
| Syntax Description | <i>value</i> Sets the maximum number of secure MAC addresses for the interface.                          |                                                                                                    |                                                                                                    |                                                                                                    |  |  |
|                    | The default setting is 1.                                                                                |                                                                                                    |                                                                                                    |                                                                                                    |  |  |
|                    | vlan                                                                                                    | <b>n</b> (Optional) For trunk ports, sets the maximum number of secure MAC addresses on a VLAN or range of VLANs. If the <b>vlan</b> keyword is not entered, the default value is used. |                                                                                                    |                                                                                                    |  |  |
|                    | vlan-list                                                                                                | <i>vlan-list</i> (Optional) Range of VLANs separated by a hyphen or a series of VLANs separated by commas<br>For nonspecified VLANs, the per-VLAN maximum value is used.                |                                                                                                    |                                                                                                    |  |  |
|                    | access                                                                                                   | (Optional                                                                                                    | al) On an access port only, specifies t                                                                                                    | ne VLAN as an access VLAN.                                                                                                    |  |  |
|                    | voice                                                                                                    | (Optiona                                                                                                    | (Optional) On an access port only, specifies the VLAN as a voice VLAN.                                                                                                    |                                                                                                    |  |  |
|                    |                                                                                                    | Note                                                                                                    | The <b>voice</b> keyword is available o port is not the access VLAN.                                                                                                    | nly if voice VLAN is configured on a port and if that                                                                                                    |  |  |
| Command Default    | When po<br>addresse                                                                                      |                                                                                                    | y is enabled and no keywords are ent                                                                                                    | ered, the default maximum number of secure MAC                                                                                                    |  |  |
| Command Modes      | Interface                                                                                                | e configura                                                                                                    | ation                                                                                                    |                                                                                                    |  |  |
| Command History    | Release Mo                                                                                               |                                                                                                    | Modification                                                                                                    |                                                                                                    |  |  |
| •                  | norouot                                                                                                  |                                                                                                    |                                                                                                    |                                                                                                    |  |  |
|                    |                                                                                                    | OS Releas                                                                                                    | se 15.2(7)E3k                                                                                                    | This command was introduced.                                                                                                    |  |  |
| Usage Guidelines   | Cisco IO<br>The maxi<br>the maxi<br>active Sy<br>the total                                               | timum num<br>imum num<br>witch Data<br>of availab                                                                                                    | mber of secure MAC addresses that y<br>nber of available MAC addresses allo<br>abase Management (SDM) template.                                                                                                    | This command was introduced.<br>You can configure on a switch or switch stack is set by<br>wed in the system. This number is determined by the                                                                                                    |  |  |
|                    | Cisco IO<br>The maxi<br>active Sw<br>the total<br>MAC ad                                                 | timum num<br>imum num<br>witch Data<br>of availab<br>ldresses co                                                                                                    | mber of secure MAC addresses that y<br>nber of available MAC addresses allo<br>abase Management (SDM) template. S<br>ble MAC addresses, including those u                                                                                                    | This command was introduced.<br>You can configure on a switch or switch stack is set by<br>owed in the system. This number is determined by the<br>See the <b>sdm prefer</b> command. This number represents                                                                                                    |  |  |
|                    | Cisco IO<br>The maximative Switche total<br>MAC ad<br>A secure                                           | timum num<br>mum num<br>witch Data<br>of availab<br>ldresses co<br>port has t                                                                                                    | mber of secure MAC addresses that y<br>aber of available MAC addresses allo<br>abase Management (SDM) template. S<br>ble MAC addresses, including those to<br>onfigured on interfaces.                                                                                                    | This command was introduced.<br>You can configure on a switch or switch stack is set by<br>owed in the system. This number is determined by the<br>See the <b>sdm prefer</b> command. This number represents<br>used for other Layer 2 functions and any other secure                                                                                                    |  |  |
|                    | Cisco IO<br>The maximative Switche total<br>MAC ad<br>A secure<br>• A s                                  | timum num<br>imum num<br>witch Data<br>of availab<br>ldresses co<br>port has t<br>ecure port                                                                                            | mber of secure MAC addresses that y<br>nber of available MAC addresses allo<br>abase Management (SDM) template. S<br>ble MAC addresses, including those y<br>onfigured on interfaces.<br>the following limitations:                                                                                                    | This command was introduced.<br>You can configure on a switch or switch stack is set by<br>owed in the system. This number is determined by the<br>See the <b>sdm prefer</b> command. This number represents<br>used for other Layer 2 functions and any other secure                                                                                                    |  |  |
|                    | Cisco IC<br>The maxi<br>active Sw<br>the total<br>MAC ad<br>A secure<br>• A s<br>• A s                   | timum num<br>imum num<br>witch Data<br>of availab<br>ldresses co<br>e port has t<br>ecure port<br>ecure port                                                                            | mber of secure MAC addresses that y<br>nber of available MAC addresses allo<br>abase Management (SDM) template. S<br>ole MAC addresses, including those y<br>onfigured on interfaces.<br>the following limitations:<br>t can be an access port or a trunk port                                                                 | This command was introduced.<br>You can configure on a switch or switch stack is set by<br>owed in the system. This number is determined by the<br>See the <b>sdm prefer</b> command. This number represents<br>used for other Layer 2 functions and any other secure                                                                                                    |  |  |
|                    | Cisco IO<br>The maxi<br>active Sw<br>the total<br>MAC ad<br>A secure<br>• A s<br>• A s<br>• A s          | timum num<br>imum num<br>witch Data<br>of availab<br>ldresses co<br>e port has t<br>ecure port<br>ecure port<br>ecure port                                                              | mber of secure MAC addresses that y<br>nber of available MAC addresses allo<br>abase Management (SDM) template. S<br>oble MAC addresses, including those y<br>onfigured on interfaces.<br>the following limitations:<br>t can be an access port or a trunk port<br>t cannot be a routed port.                                  | This command was introduced.<br>Fou can configure on a switch or switch stack is set by<br>wed in the system. This number is determined by the<br>See the <b>sdm prefer</b> command. This number represents<br>used for other Layer 2 functions and any other secure                                                                                                    |  |  |
|                    | Cisco IO<br>The maxi<br>active Sw<br>the total<br>MAC ad<br>A secure<br>• A s<br>• A s<br>• A s<br>• A s | timum num<br>imum num<br>witch Data<br>of availab<br>ldresses co<br>e port has t<br>ecure port<br>ecure port<br>ecure port<br>ecure port                                                | mber of secure MAC addresses that y<br>nber of available MAC addresses allo<br>abase Management (SDM) template. S<br>oble MAC addresses, including those y<br>onfigured on interfaces.<br>the following limitations:<br>t can be an access port or a trunk port<br>t cannot be a routed port.<br>t cannot be a protected port. | This command was introduced.<br>This command was introduced.<br>The concern of the system of the switch or switch stack is set by<br>we din the system. This number is determined by the<br>See the <b>sdm prefer</b> command. This number represents<br>used for other Layer 2 functions and any other secure<br>the secure of the secure of |  |  |

When you enable port security on an interface that is also configured with a voice VLAN, set the maximum
allowed secure addresses on the port to two. When the port is connected to a Cisco IP phone, the IP
phone requires one MAC address. The Cisco IP phone address is learned on the voice VLAN, but is not
learned on the access VLAN. If you connect a single PC to the Cisco IP phone, no additional MAC
addresses are required. If you connect more than one PC to the Cisco IP phone, you must configure
enough secure addresses to allow one for each PC and one for the Cisco IP phone.

Voice VLAN is supported only on access ports and not on trunk ports.

• When you enter a maximum secure address value for an interface, if the new value is greater than the previous value, the new value overrides the previously configured value. If the new value is less than the previous value and the number of configured secure addresses on the interface exceeds the new value, the command is rejected.

Setting a maximum number of addresses to one and configuring the MAC address of an attached device ensures that the device has the full bandwidth of the port.

When you enter a maximum secure address value for an interface, this occurs:

- If the new value is greater than the previous value, the new value overrides the previously configured value.
- If the new value is less than the previous value and the number of configured secure addresses on the interface exceeds the new value, the command is rejected.

You can verify your settings by using the show port-security privileged EXEC command.

This example shows how to enable port security on a port and to set the maximum number of secure addresses to 5. The violation mode is the default, and no secure MAC addresses are configured.

Device(config)# interface gigabitethernet 2/0/2
Device(config-if)# switchport mode access
Device(config-if)# switchport port-security
Device(config-if)# switchport port-security maximum 5

## switchport port-security violation

To configure secure MAC address violation mode or the action to be taken if port security is violated, use the **switchport port-security violation** command in interface configuration mode. To return to the default settings, use the **no** form of this command.

switchport port-security violation {protect | restrict | shutdown | shutdown vlan}
no switchport port-security violation {protect | restrict | shutdown | shutdown vlan}

| Syntax Description | protect                                                                                                    | Sets the security violation protect mode.                                                                                                    |                                                                                       |  |  |
|--------------------|----------------------------------------------------------------------------------------------------|----------------------------------------------------------------------------------------------------|---------------------------------------------------------------------------------------|--|--|
|                    | restrict                                                                                                    | Sets the security violation restrict mode.                                                                                                    |                                                                                       |  |  |
|                    | shutdown                                                                                                    | Sets the security violation shutdown mode.                                                                                                    |                                                                                       |  |  |
|                    | shutdown<br>vlan                                                                                                    | Sets the security violation mode to per-VLAN shutdo                                                                                                    | wn.                                                                                   |  |  |
| Command Default    | The default vi                                                                                                    | iolation mode is <b>shutdown</b> .                                                                                                    |                                                                                       |  |  |
| Command Modes      | Interface conf                                                                                                    | figuration                                                                                                    |                                                                                       |  |  |
| Command History    | Release                                                                                                    |                                                                                                    | Modification                                                                          |  |  |
|                    | Cisco IOS R                                                                                                    | elease 15.2(7)E3k                                                                                                    | This command was introduced.                                                          |  |  |
|                    |                                                                                                    | ot recommend configuring the protect mode on a trunk po<br>AN reaches its maximum limit, even if the port has not re                                                                                                    |                                                                                       |  |  |
|                    | any VLAN reaches its maximum limit, even if the port has not reached its maximum limit.<br>In the security violation restrict mode, when the number of secure MAC addresses reaches the limit allowed on the port, packets with unknown source addresses are dropped until you remove a sufficient number of secure MAC addresses or increase the number of maximum allowable addresses. An SNMP trap is sent, a |                                                                                                    |                                                                                       |  |  |
|                    | syslog message is logged, and the violation counter increments.<br>In the security violation shutdown mode, the interface is error-disabled when a violation occurs and the port                                                                                                    |                                                                                                    |                                                                                       |  |  |
|                    |                                                                                                    | y violation shutdown mode, the interface is error-disable                                                                                                    | d when a violation occurs and the nort                                                |  |  |
|                    | a secure port i<br>cause psecur                                                                                                    | y violation shutdown mode, the interface is error-disable<br>An SNMP trap is sent, a syslog message is logged, and t<br>s in the error-disabled state, you can bring it out of this sta<br>e-violation global configuration command, or you can n<br>d no shutdown interface configuration commands. | the violation counter increments. When the by entering the <b>errdisable recovery</b> |  |  |

A secure port has the following limitations:

- A secure port can be an access port or a trunk port.
- A secure port cannot be a routed port.
- A secure port cannot be a protected port.
- A secure port cannot be a destination port for Switched Port Analyzer (SPAN).
- A secure port cannot belong to a Gigabit or 10-Gigabit EtherChannel port group.

A security violation occurs when the maximum number of secure MAC addresses are in the address table and a station whose MAC address is not in the address table attempts to access the interface or when a station whose MAC address is configured as a secure MAC address on another secure port attempts to access the interface.

When a secure port is in the error-disabled state, you can bring it out of this state by entering the **errdisable recovery cause** *psecure-violation* global configuration command. You can manually re-enable the port by entering the **shutdown** and **no shutdown** interface configuration commands or by using the **clear errdisable interface** privileged EXEC command.

You can verify your settings by using the show port-security privileged EXEC command.

This example show how to configure a port to shut down only the VLAN if a MAC security violation occurs:

```
Device(config) # interface gigabitethernet2/0/2
Device(config) # switchport port-security violation shutdown vlan
```

### vlan group

To create or modify a VLAN group, use the **vlan group** command in global configuration mode. To remove a VLAN list from the VLAN group, use the **no** form of this command.

vlan group group-name vlan-list vlan-list no vlan group group-name vlan-list vlan-list

| Syntax Description | group-name                                                                                                    | <i>group-name</i> Name of the VLAN group. The group name may contain up to 32 characters and must begin with a letter. |                                                                                                    |  |  |
|--------------------|----------------------------------------------------------------------------------------------------|----------------------------------------------------------------------------------------------------|----------------------------------------------------------------------------------------------------|--|--|
|                    | <b>vlan-list</b> <i>vlan-list</i> Specifies one or more VLANs to be added to the VLAN group. The <i>vlan-list</i> argument can be a single VLAN ID, a list of VLAN IDs, or VLAN ID range. Multiple entries are separated by a hyphen (-) or a comma (,). |                                                                                                    |                                                                                                    |  |  |
| Command Default    | None                                                                                                    |                                                                                                    |                                                                                                    |  |  |
| Command Modes      | Global configuratio                                                                                                    | n                                                                                                    |                                                                                                    |  |  |
| Command History    | Release                                                                                                    |                                                                                                    | Modification                                                                                                    |  |  |
|                    | Cisco IOS Release                                                                                                    | 15.2(7)E3k                                                                                                    | This command was introduced.                                                                                         |  |  |
| Usage Guidelines   |                                                                                                    | <b>U</b> 1 9                                                                                                    | <b>roup</b> command creates the group and maps the specified exists, the specified VLAN list is mapped to the group. |  |  |
|                    | The <b>no</b> form of the <b>vlan group</b> command removes the specified VLAN list from the VLAN group. When you remove the last VLAN from the VLAN group, the VLAN group is deleted.                                                                   |                                                                                                    |                                                                                                    |  |  |
|                    | A maximum of 100 VLAN groups can be configured, and a maximum of 4094 VLANs can be mapped to a VLAN group.                                                                                                    |                                                                                                    |                                                                                                    |  |  |
|                    | This example shows how to map VLANs 7 through 9 and 11 to a VLAN group:                                                                                                    |                                                                                                    |                                                                                                    |  |  |
|                    | Device(config)# vlan group group1 vlan-list 7-9,11                                                                                                    |                                                                                                    |                                                                                                    |  |  |
|                    | This example shows how to remove VLAN 7 from the VLAN group:                                                                                                    |                                                                                                    |                                                                                                    |  |  |
|                    | Device(config)# no vlan group group1 vlan-list 7                                                                                                    |                                                                                                    |                                                                                                    |  |  |